#### МУНИЦИПАЛЬНОЕ АВТОНОМНОЕ ОБЩЕОБРАЗОВАТЕЛЬНОЕ УЧРЕЖДЕНИЕ СРЕДНЯЯ ОБЩЕОБРАЗОВАТЕЛЬНАЯ ШКОЛА №3

Рассмотрено на заседании ШМО Протокол №1 от 24.08.2020г.

Согласовано с зам. директора по НМР О.В. Салаховой

УТВЕРЖДЕНО директором МАОУ СОШ №3 (приказ № 88/3-Д от 25.08.2020г.)

## **ДОПОЛНИТЕЛЬНАЯ ОБЩЕОБРАЗОВАТЕЛЬНАЯ ОБЩЕРАЗВИВАЮЩАЯ ПРОГРАММА ТЕХНИЧЕСКОЙ НАПРАВЛЕННОСТИ «Мир информатики»**

## **Возраст обучающихся:** 8 - 10 лет **Срок реализации:** 3 года

**Автор-составитель:** Лекомцева Светлана Валерьевна, педагог дополнительного образования

**Черноисточинск** 2020 г.

#### **Раздел 1. Комплекс основных характеристик программы**

#### **1.1. Пояснительная записка**

**Актуальность.** Информатика как динамично развивающаяся наука становится одной из тех отраслей знаний, которая призвана готовить современного человека к жизни в новом информационном обществе. Дополнительная общеобразовательная общеразвивающая программа «Мир информатики» знакомит младших школьников с миром компьютерных технологий, позволяет применять полученные знания на практике, помогает ребёнку в реализации собственного личностного потенциала, что необходимо для адаптации в современном обществе. Курс обучения предполагает освоение учащимися компьютера не только как электронно-вычислительной машины, но и как средства творческого самовыражения.

Программа способствует формированию у учащихся начальных и базовых навыков работы на компьютере. Простейшие навыки общения с компьютером должны прививаться именно в младших классах, для того чтобы на предметных уроках в средних классах дети могли сосредоточиться на смысловых аспектах.

Дополнительная общеобразовательная общеразвивающая программа технической направленности «Мир информатики» разработана с учетом действующих нормативных правовых актов в сфере дополнительного образования:

1. Федеральный закон "Об образовании в Российской Федерации" от 29.12.2012 № 273-ФЗ.

2. Концепция развития дополнительного образования детей (утверждена распоряжением Правительства Российской Федерации от 4 сентября 2014 г.  $N_2$ 1726-р).

3. Приказ Министерства просвещения Российской Федерации от 9 ноября 2018г. №196 «Об утверждении Порядка организации и осуществления образовательной деятельности по дополнительным общеобразовательным программам».

4. Приказ Минобрнауки России от 09.01.2014 №2 «Об утверждении Порядка применения организациями, осуществляющими образовательную деятельность, электронного обучения, дистанционных образовательных технологий при реализации образовательных программ»

5.Постановление Главного государственного санитарного врача Российской Федерации от 04.07.2014 года № 41 «Об утверждении СанПиН 2.4.4.3172-14 «Санитарно-эпидемиологические требования к устройству, содержанию и организации режима работы образовательных организаций дополнительного образования детей»

 6. Письмо Министерства образования и науки Российской Федерации от 18.11.2015 №09-3242 «О направлении информации» (вместе с «Методическими рекомендациями по проектированию дополнительных общеразвивающих программ (включая разноуровневые программы)».

7. Устав Муниципального автономного общеобразовательного учреждения средней общеобразовательной школы № 3 (утвержден начальником управления образования Администрации Горноуральского городского округа Лунёвым А.В.от 24.12.2013г.

**Отличительная особенность** общеразвивающей программы «Мир информатики» состоит в том, что она составлена таким образом, что:

создаются условия, необходимые для овладения обучающимися теми видами деятельности, которые дают им возможность проявить свой исследовательский и творческий потенциал;

даётся направление и стимул для изучения программ; ребятам показывается, что интересных и даже неожиданных результатов можно добиться, овладев лишь небольшой частью программной среды, подключив при работе свое воображение;

особое внимание уделяется не особенностям конкретного программного и аппаратного обеспечения, а общим принципам, лежащим в их основании.

#### **Срок реализации и возраст детей**

Дополнительная общеобразовательная общеразвивающая программа «Мир информатики» рассчитана на детей младшего школьного возраста 8 - 10 лет, работающих в группах до 10 человек. Срок реализации изучаемого курса 3 года: 102 часа

1 год обучения «Основы компьютерной графики» - 34 часа, 1 академический час в неделю;

2 год обучения «Изучаем текстовые редакторы» - 34 часа, 1 академический час в неделю;

3 год обучения «Средство для создания презентаций: LibreOfficeImpress» - 34 часа, 1академический час в неделю.

Данная программа носит пропедевтический характер. К пропедевтическим элементам компьютерной грамотности относится умение работать с прикладным программным обеспечением. Программа курса состоит из трех ступеней, фактически продолжающих друг друга, поэтому дети, занимающиеся в компьютерном кружке 3 года, смогут освоить работу в основных прикладных программах.

Программа составлена с учётом санитарно-гигиенических требований, а также медицинских показаний о возрастных особенностях обучающихся. Во время занятий соблюдаются требования к организации труда и отдыха.

#### **Формы обучения**

Основными формами реализации данной программы являются групповые комбинированные учебные занятия. Занятия состоят из теоретической и практической частей, причём большее количество времени занимает практическая часть.

При проведении занятий используются следующие формы работы:

• демонстрационная, когда обучающиеся слушают объяснения педагога и наблюдают за демонстрационным экраном или экранами компьютеров на ученических рабочих местах;

• фронтальная, когда обучающиеся синхронно работают под управлением педагога;

• самостоятельная, когда обучающиеся выполняют индивидуальные задания в течение части занятия или нескольких занятий.

#### **Виды занятий**

Для реализации программы используются теоретические и практические занятия. Также проводятся открытые уроки и презентации проектов.

#### **Формы подведения результатов**

Система оценивания – безотметочная. Используется только словесная оценка достижений учащихся. Контроль сформированности навыков происходит на каждом уроке при выполнении самостоятельной работы, устном и комбинированном опросе.

Тематический контроль осуществляется по завершении крупного блока (темы) в форме диагностической работы.

Форма подведения итогов реализации программы – игры, соревнования, конкурсы.

Контроль предполагает выявление уровня освоения учебного материала при изучении, как отдельных разделов, так и всей программы в целом.

### **1.2. Цель и задачи общеразвивающей программы**

**Цель программы -** дать учащимся начальные знания в области информатики, обучить их работе на компьютере в текстовом и графическом редакторах, а также дать возможность получить начальные навыки работы в программе презентаций.

Для достижения поставленной цели в ходе реализации программы необходимо решить следующие **задачи**:

обучающие:

отработать технологические навыки работы на ПК;

сформировать знания по основным приёмам и методам работы с ПК, Рaint, текстовым процессором LibreOfficeWriter, LibreOfficeImpress;

 научить применять подходящий «инструмент» для решения конкретной задачи

развивающие:

развивать:

- познавательную активность;
- воображение, внимание, память, фантазию;
- интерес к изучению различных ИТ и дисциплин, связанных с ИТ;

 умение выделять главное, существенное, обобщать имеющиеся факты, логически и абстрактно мыслить;

- системное мышление и самостоятельность;
- творчество

воспитательные:

воспитывать

- ответственность за результат учебного труда, понимание его значимости;
- усидчивость, аккуратность при выполнении заданий, самостоятельность;
- культуру общения, ведения диалога.

#### **1.3. Содержание общеразвивающей программы**

### **Учебный (тематический) план Первый год обучения "Основы компьютерной графики" (2 класс, 34 часа)**

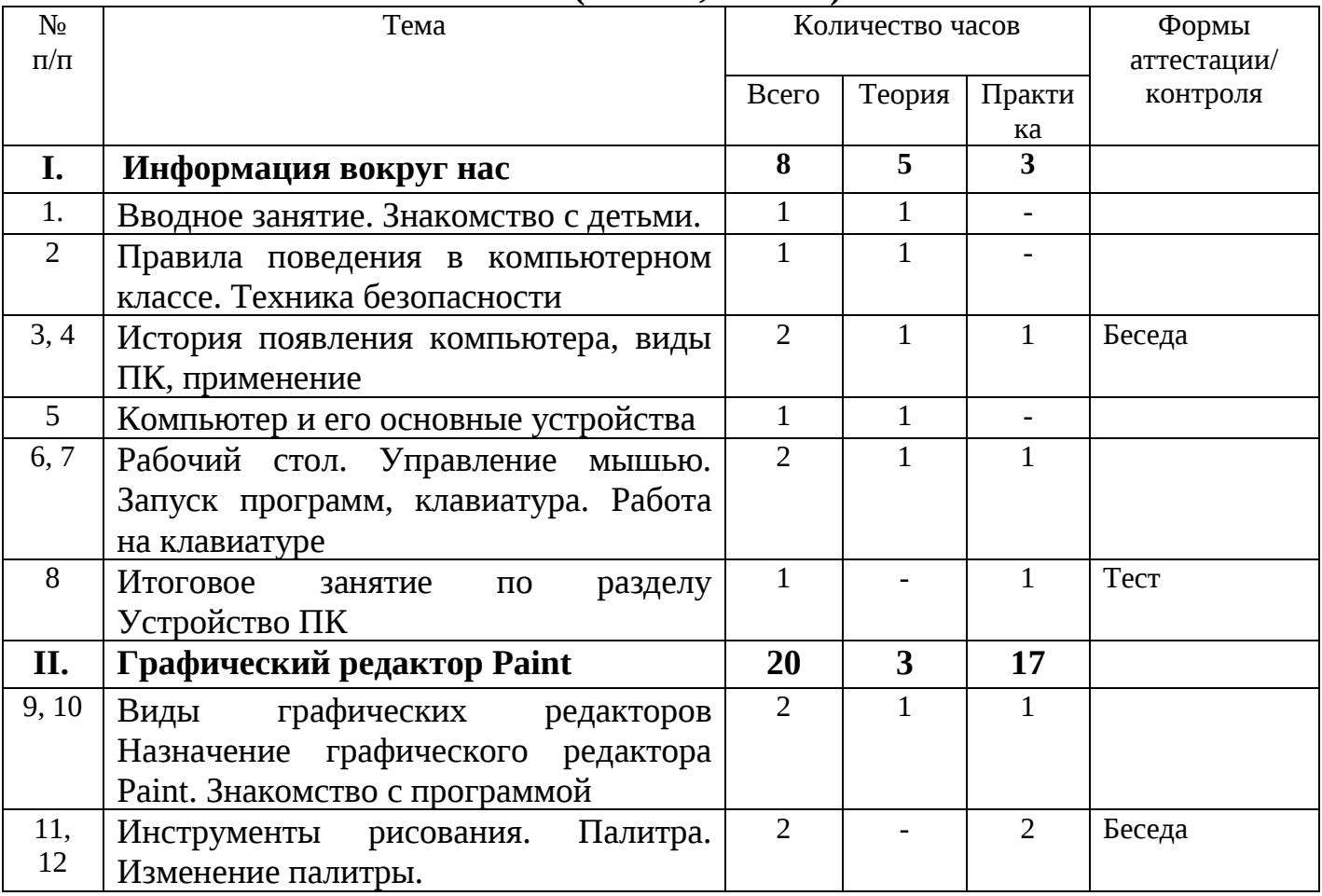

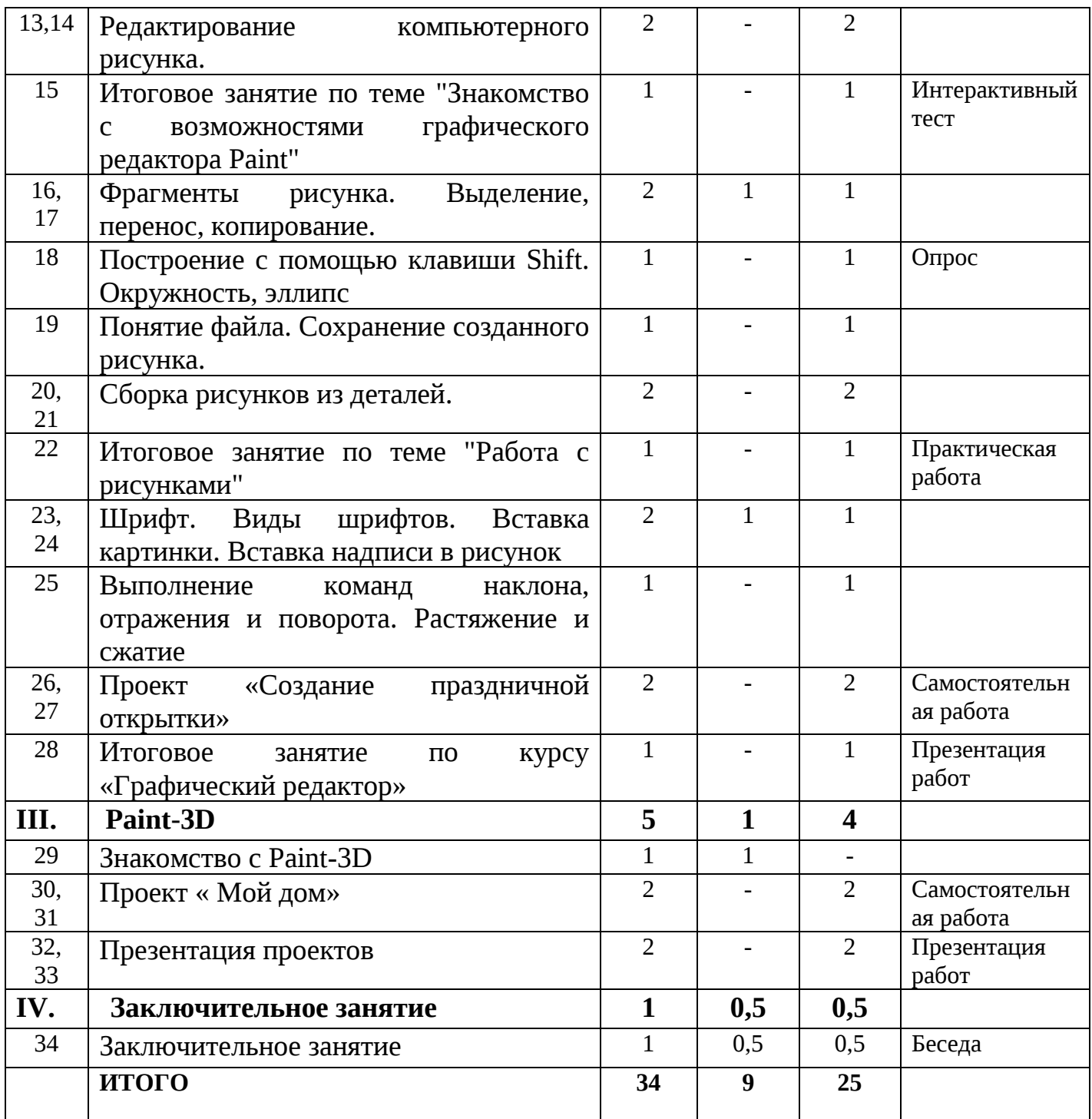

# **Второй год обучения "Изучаем текстовые редакторы"**

# **(3 класс, 34 часа)**

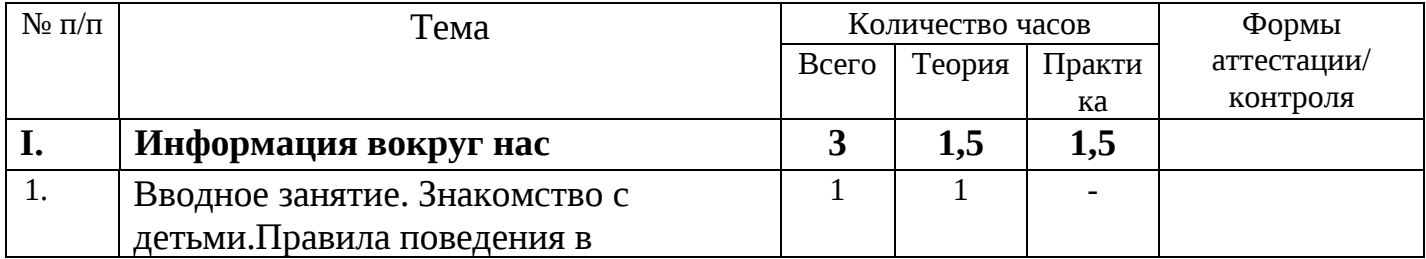

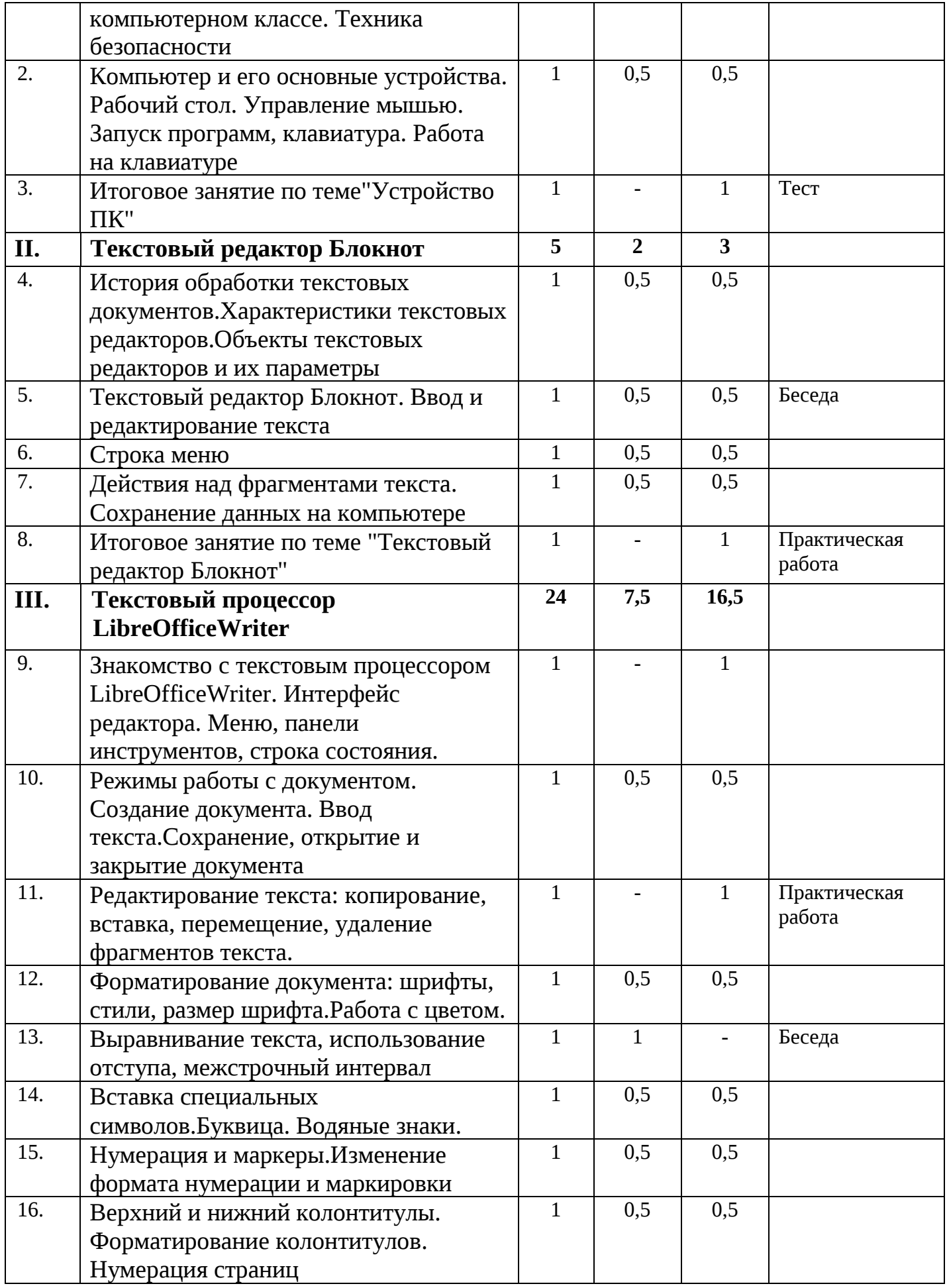

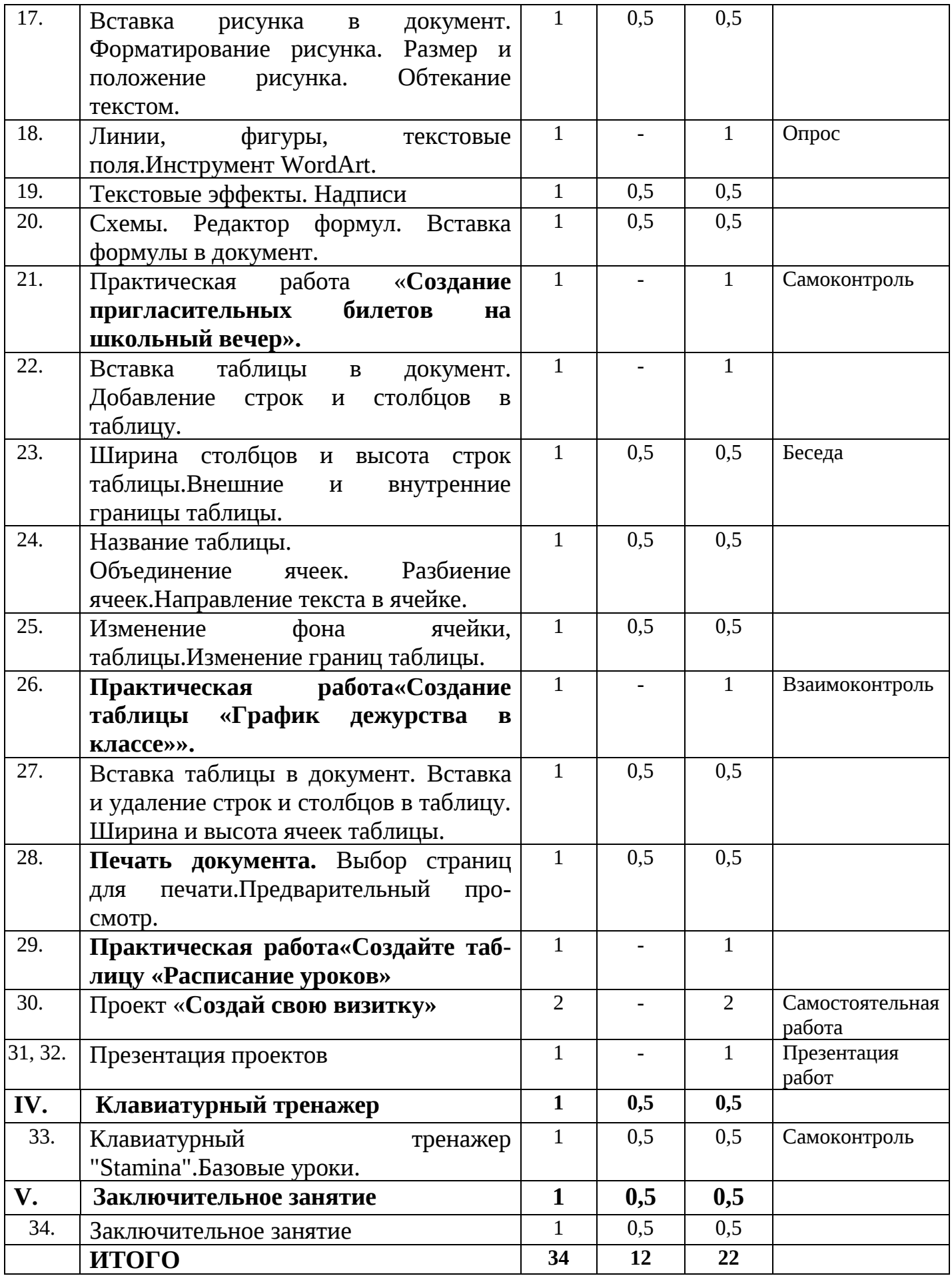

# **Третий год обучения**

# **"Средство для создания презентаций: LibreOfficeImpress"**

**(4 класс, 34 часа)** 

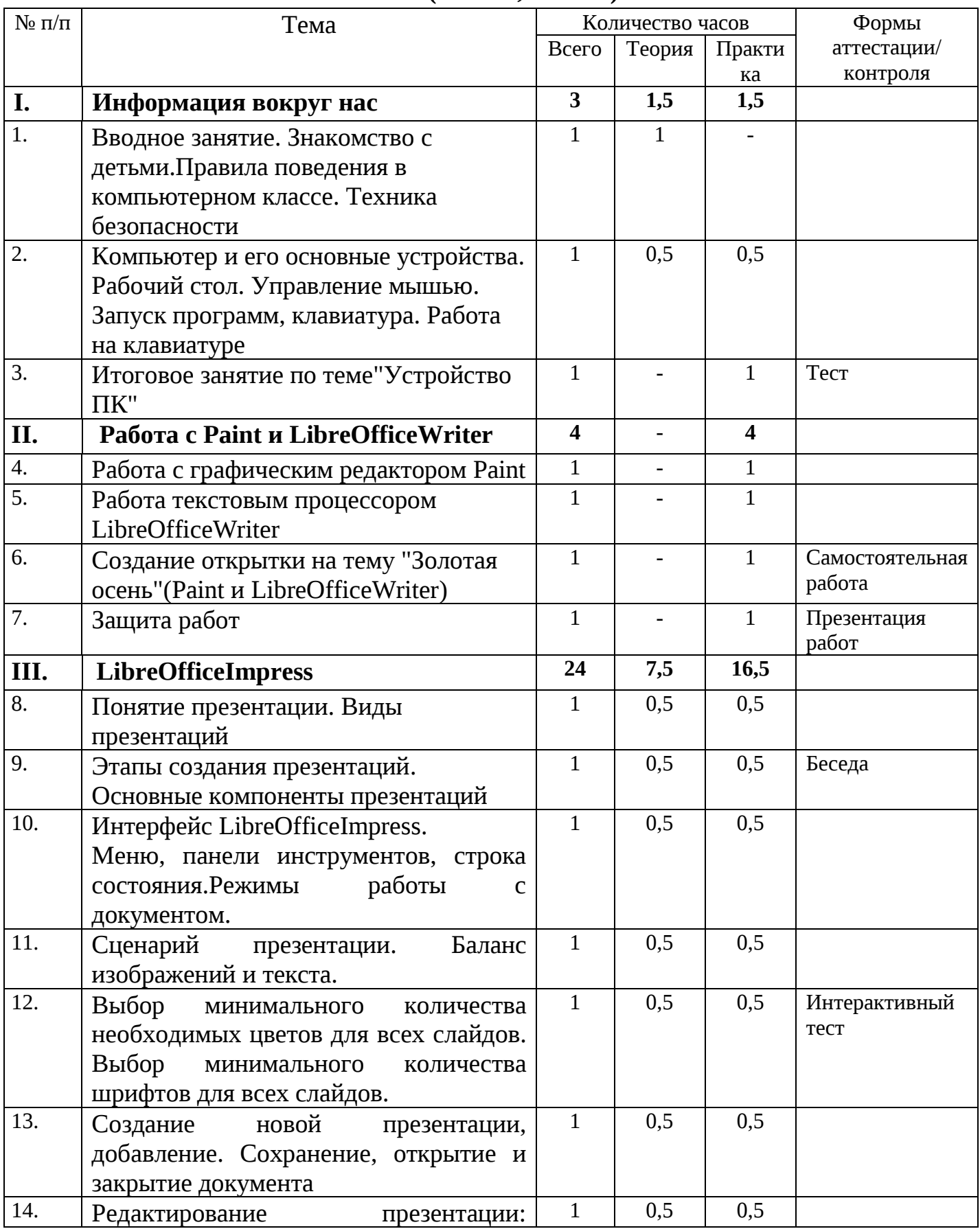

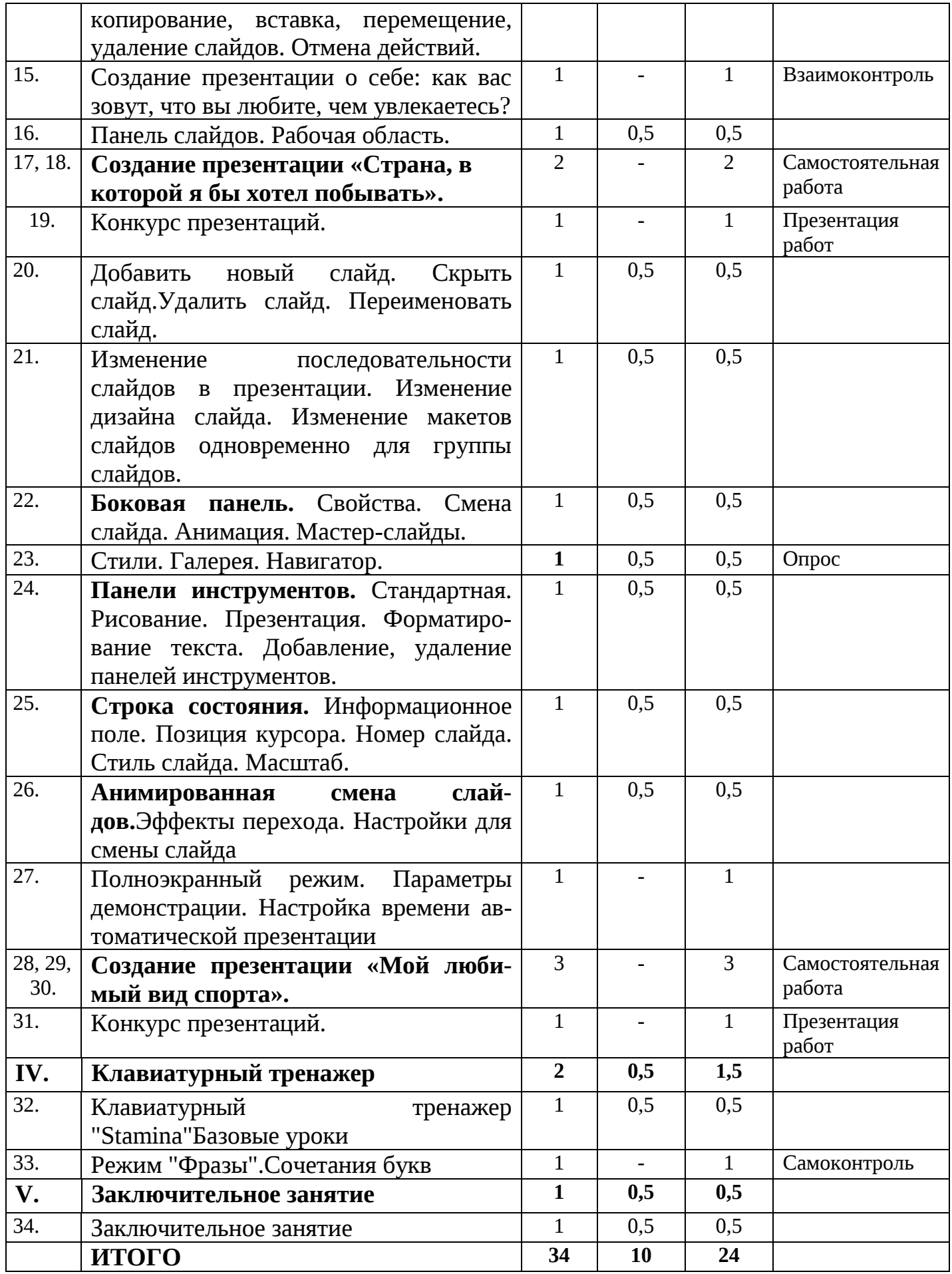

# **Первый год обучения "Основы компьютерной графики" (2 класс, 34 часа)**

#### **I. Информация вокруг нас**

**Теория:** Вводное занятие. Знакомство с детьми.Правила поведения в компьютерном классе. Техника безопасности.История появления компьютера, виды ПК, применение

**Практика:** Компьютер и его основные устройства. Рабочий стол. Управление мышью. Запуск программ, клавиатура. Работа на клавиатуре. Итоговое занятие по разделу Устройство ПК.

### **II. Графический редактор Paint**

**Теория:** Виды графических редакторов Назначение графического редактора Paint.Фрагменты рисунка.Шрифт. Виды шрифтов.

**Практика:** Знакомство с программой. Инструменты рисования. Палитра. Изменение палитры.Редактирование компьютерного рисунка.Итоговое занятие по теме "Знакомство с возможностями графического редактора Paint"Выделение, перенос, копирование. Построение с помощью клавиши Shift. Окружность, эллипс. Понятие файла. Сохранение созданного рисунка.Сборка рисунков из деталей.Итоговое занятие по теме "Работа с рисунками".Вставка картинки. Вставка надписи в рисунок. Выполнение команд наклона, отражения и поворота. Растяжение и сжатие.Проект: создание праздничной. Итоговое занятие по курсу «Графический редактор» открытки

### **III. Paint-3D**

**Теория:** Знакомство с Paint-3D **Практика:** Проект «Мой дом». Презентация проектов

#### **IV. Заключительное занятие**

# **Второй год изучения "Изучаем текстовые редакторы" (3 класс, 34 часа)**

#### **I. Информация вокруг нас**

**Теория:** Вводное занятие. Знакомство с детьми.Правила поведения в компьютерном классе. Техника безопасности.История появления компьютера, виды ПК, применение

**Практика:**Компьютер и его основные устройства. Рабочий стол. Управление мышью. Запуск программ, клавиатура. Работа на клавиатуре. Итоговое занятие по разделу Устройство ПК.

## **II. Текстовый редактор Блокнот**

**Теория:**История обработки текстовых документов. Характеристики текстовых редакторов.Текстовый редактор Блокнот.

**Практика:** Объекты текстовых редакторов и их параметры.Ввод и редактирование текста. Строка меню. Действия над фрагментами текста. Сохранение данных на компьютере. Итоговое занятие по теме "Текстовый редактор Блокнот"

# **III.Текстовый процессор LibreOfficeWriter**

**Теория:** Знакомство текстовым процессором LibreOfficeWriter. Интерфейс редактора. Режимы работы с документом. Нумерация и маркеры. Верхний и нижний колонтитулы. Вставка рисунка в документ. Инструмент WordArt. Вставка таблицы в документ. Печать документа.

**Практика:**Меню, панели инструментов, строка состояния.Создание документа. Ввод текста. Сохранение, открытие и закрытие документа.Редактирование текста: копирование, вставка, перемещение, удаление фрагментов текста. Форматирование документа: шрифты, стили, размер шрифта. Работа с цветом. Выравнивание текста, использование отступа, межстрочный интервал. Вставка специальных символов. Буквица. Водяные знаки.Изменение формата нумерации и маркировки. Форматирование колонтитулов. Нумерация страниц.Форматирование рисунка. Размер и положение рисунка. Обтекание текстом.Линии, фигуры, текстовые поля.Текстовые эффекты. Надписи. Схемы. Редактор формул. Вставка формулы в документ.Практическая работа «Создание пригласительных билетов на школьный вечер».Добавление строк и столбцов в таблицу. Ширина столбцов и высота строк таблицы. Внешние и внутренние границы таблицы. Название таблицы. Объединение ячеек. Разбиение ячеек. Направление текста в ячейке. Изменение фона ячейки, таблицы. Изменение границ таблицы. Практическая работа «Создание таблицы «График дежурства в классе».Вставка и удаление строк и столбцов в таблицу. Ширина и высота ячеек таблицы.Выбор страниц для печати. Предварительный просмотр.Практическая работа «Создание таблицы«Расписание уроков»»Проект «Создай свою визитку». Презентация проектов

# **IV. Клавиатурный тренажер**

**Теория:** Клавиатурный тренажер "Stamina"

**Практика:**Базовые уроки. Режим "Фразы". Сочетания букв. Цифры и символы

### **V. Заключительное занятие**

# **Третий год обучения "Средство для создания презентаций: LibreOfficeImpress" (4 класс, 34 часа)**

#### **I. Информация вокруг нас**

**Теория:**Вводное занятие. Знакомство с детьми.Правила поведения в компьютерном классе. Техника безопасности.История появления компьютера, виды ПК, применение

**Практика:** Компьютер и его основные устройства. Рабочий стол. Управление мышью. Запуск программ, клавиатура. Работа на клавиатуре. Итоговое занятие по разделу Устройство ПК.

#### **II.Работа с Paint и LibreOfficeWriter.**

**Теория:** Работа с графическим редактором Paint

**Практика**: Работа с графическим редактором Paint.Работа с текстовым редактором LibreOfficeWriter. Создание открытки на тему "Золотая осень" (Paint и LibreOfficeWriter). Защита работ

#### **III. LibreOfficeImpress**

**Теория:**Понятие презентации. Виды презентаций. Основные компоненты презентаций. Интерфейс LibreOfficeImpress. Режимы работы с документом. Панель слайдов. Рабочая область.Боковая панель. Свойства.Стили.Анимированная смена слайдов.Параметры демонстрации.

**Практика:**Этапы создания презентаций. Меню, панели инструментов, строка состояния.Сценарий презентации. Баланс изображений и текста.Выбор минимального количества необходимых цветов для всех слайдов. Выбор минимального количества шрифтов для всех слайдов.Создание новой презентации, добавление. Сохранение, открытие и закрытие документа. Редактирование презентации: копирование, вставка, перемещение, удаление слайдов. Отмена действий.Создание презентации о себе: как вас зовут, что вы любите, чем увлекаетесь?Создание презентации «Страна, в которой я бы хотел побывать».Добавить новый слайд. Скрыть слайд. Удалить слайд. Переименовать слайд.Изменение последовательности слайдов в презентации. Изменение дизайна слайда. Изменение макетов слайдов одновременно для группы слайдов.Смена слайда. Анимация. Мастер-слайды.Галерея. Навигатор.Панели инструментов. Стандартная. Рисование. Презентация. Форматирование текста. Добавление, удаление панелей инструментов.Строка состояния. Информационное поле. Позиция курсора. Номер слайда. Стиль слайда. Масштаб.Эффекты перехода. Настройки для смены слайда. Полноэкранный режим. Настройка времени автоматической презентации. Конкурс презентацийСоздание презентации «Мой любимый вид спорта».Конкурс презентаций.

# **IV. Клавиатурный тренажер**

**Теория:** Клавиатурный тренажер "Stamina"

**Практика:** Базовые уроки. Режим "Фразы". Сочетания букв. Цифры и символы

# **V. Заключительное занятие**

# **1.4. Планируемые результаты**

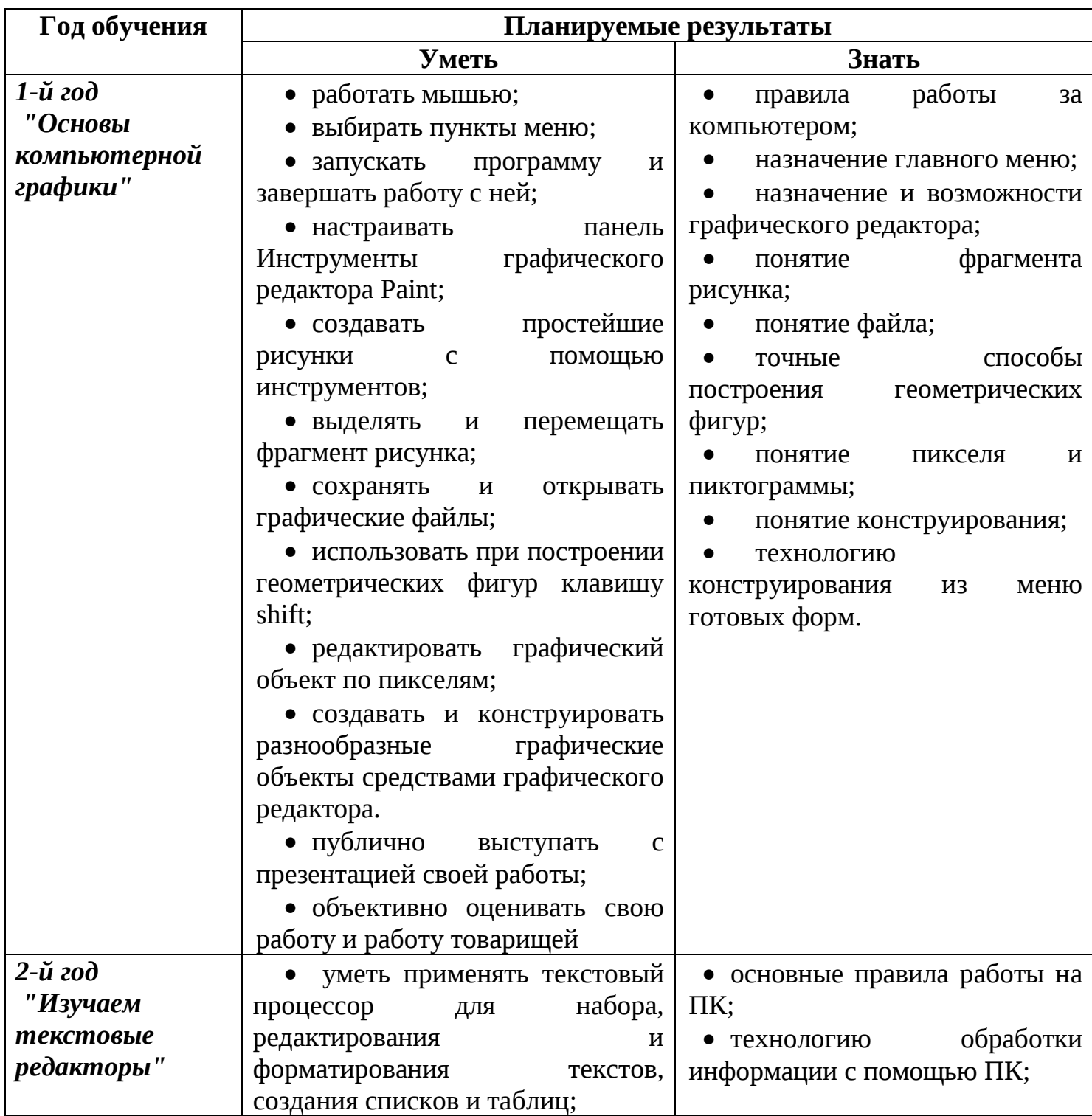

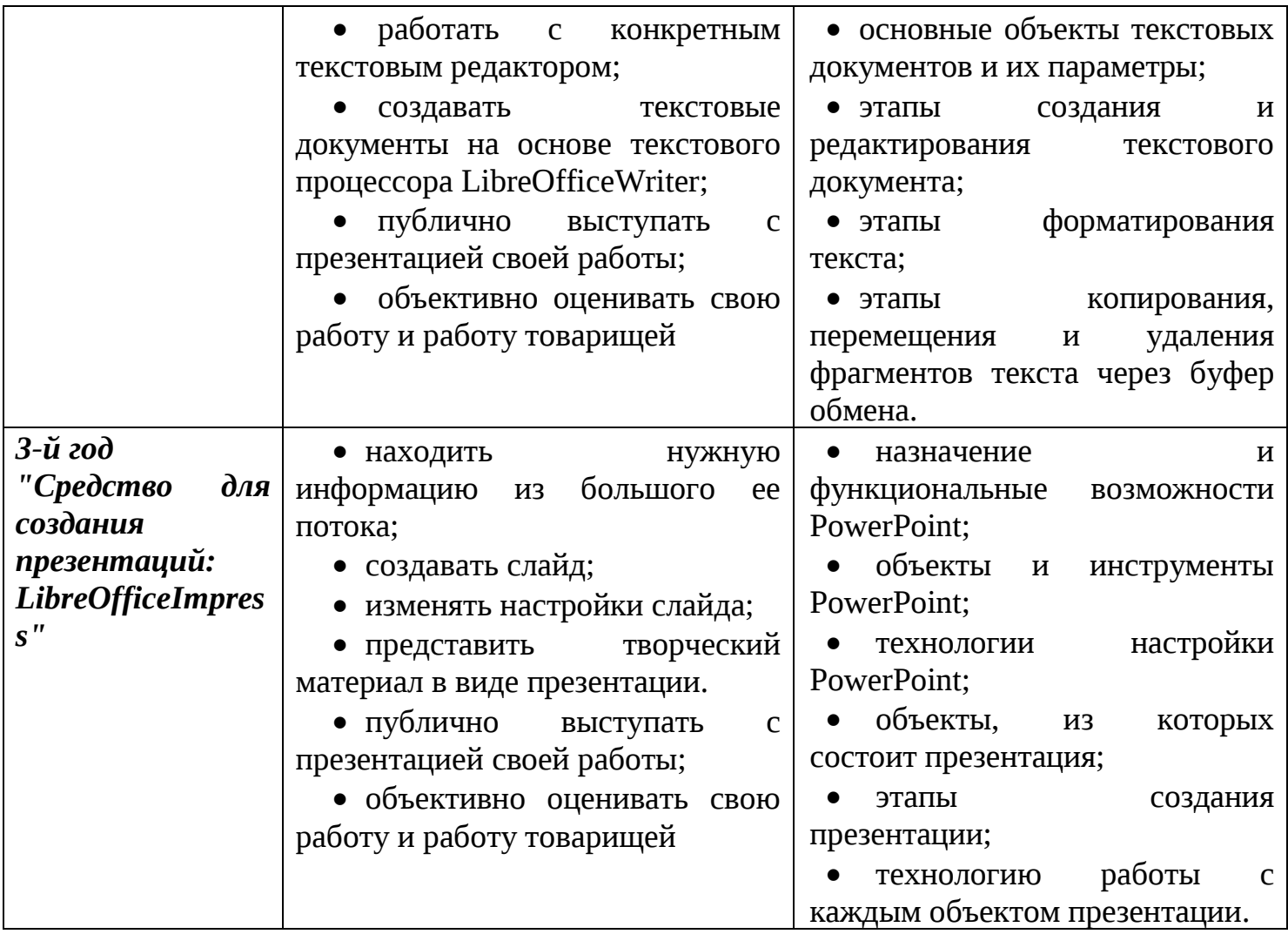

### **Раздел 2. Комплекс организационно-педагогических условий, включая формы аттестации**

## **2.1. Календарный учебный график на 2020 -2021 учебный год**

Начало учебного года: 1 сентября 2020 года. Конец учебного года: 31 мая 2021 года Продолжительность учебного года – 34 учебные недели. Сроки продолжительности обучения:

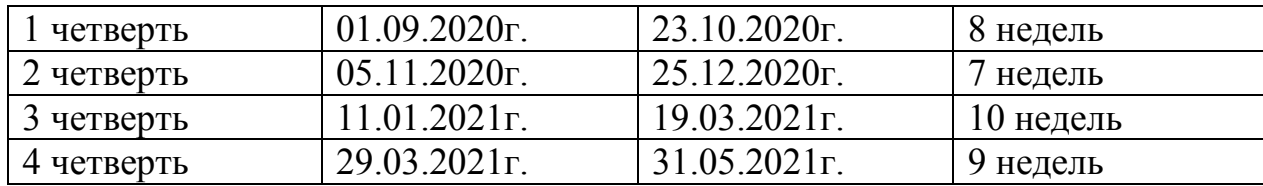

#### **2.2.Условия реализации программы**

#### **Материально-техническое обеспечение**

#### Сведения о помещении для проведения занятий

Занятия по программе проводятся в Центре образования цифрового и гуманитарного профилей «Точка роста»МАОУ СОШ №3 пос. Черноисточинск. Площадь помещения для занятий: кабинет №1 – 66,5 квадратных метра. Кабинет соответствует требованиям материального и программного обеспечения и оборудован согласно правилам пожарной безопасности. Подсобных помещений нет.

# Перечень оборудования учебного кабинета

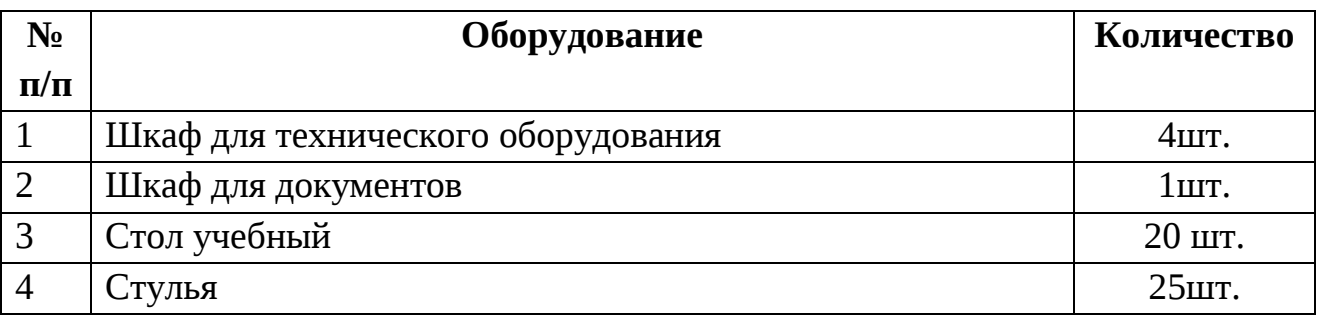

### Перечень оборудования, технических средств обучения, материалов, необходимых для занятий

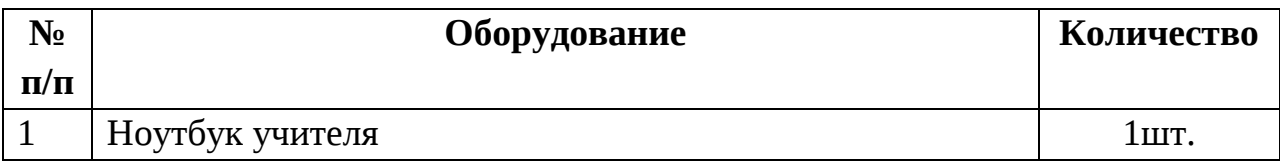

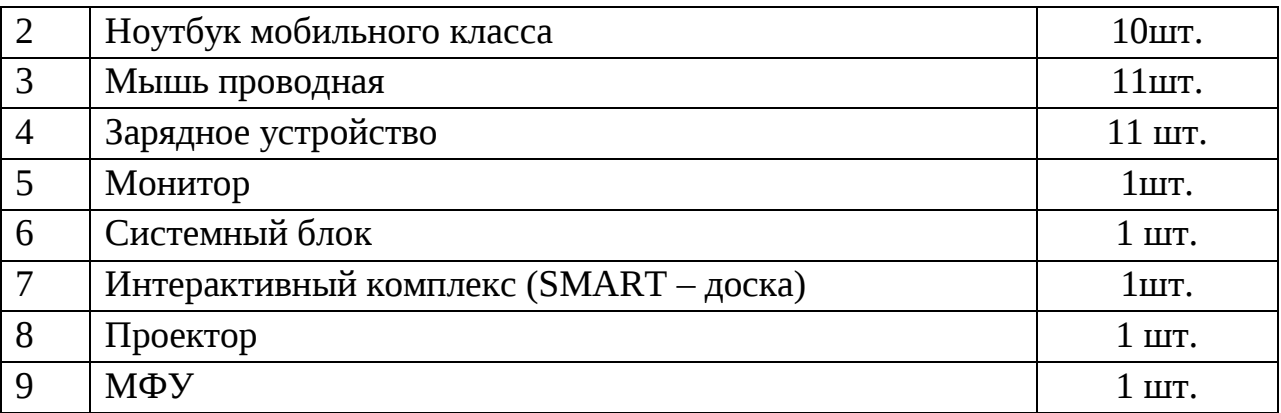

В качестве дидактического раздаточного материала используются:

- 1. Схемы.
- 2. Индивидуальные карточки.
- 3. Книги (см. Список литературы).

Программное обеспечение:

- 1. Операционная система Windows10.
- 2. Графический редактор Paint.
- 3. LibreOffice

## **Кадровое обеспечение**

Лекомцева Светлана Валерьевна, педагог дополнительного образования.

Образование: высшее (НТГПИ, 2003 г.)

Квалификация: учитель математики, информатики и вычислительной техники по специальности «Математика».

Общий трудовой стаж:15лет

Педагогический стаж: 2 года

# **2.3. Формы аттестации/контроля и оценочные материалы**

### **Способы проверки результатов освоения программы**

Для оценки результативности учебных занятий применяется промежуточный контроль в виде интерактивных тестов и итоговый контроль. Для объяснения нового материала применяется вопросно-ответная система. Итоговый контроль проводится в форме презентации работ учащимися.

Примеры итоговых заданий представлены в приложении №2.

Мониторинг образовательных результатов представляет целостную систему наблюдения за учащимися.

### **Мониторинг результатов обучения учащегося по дополнительной общеобразовательной общеразвивающей программе «Мир информатики»**

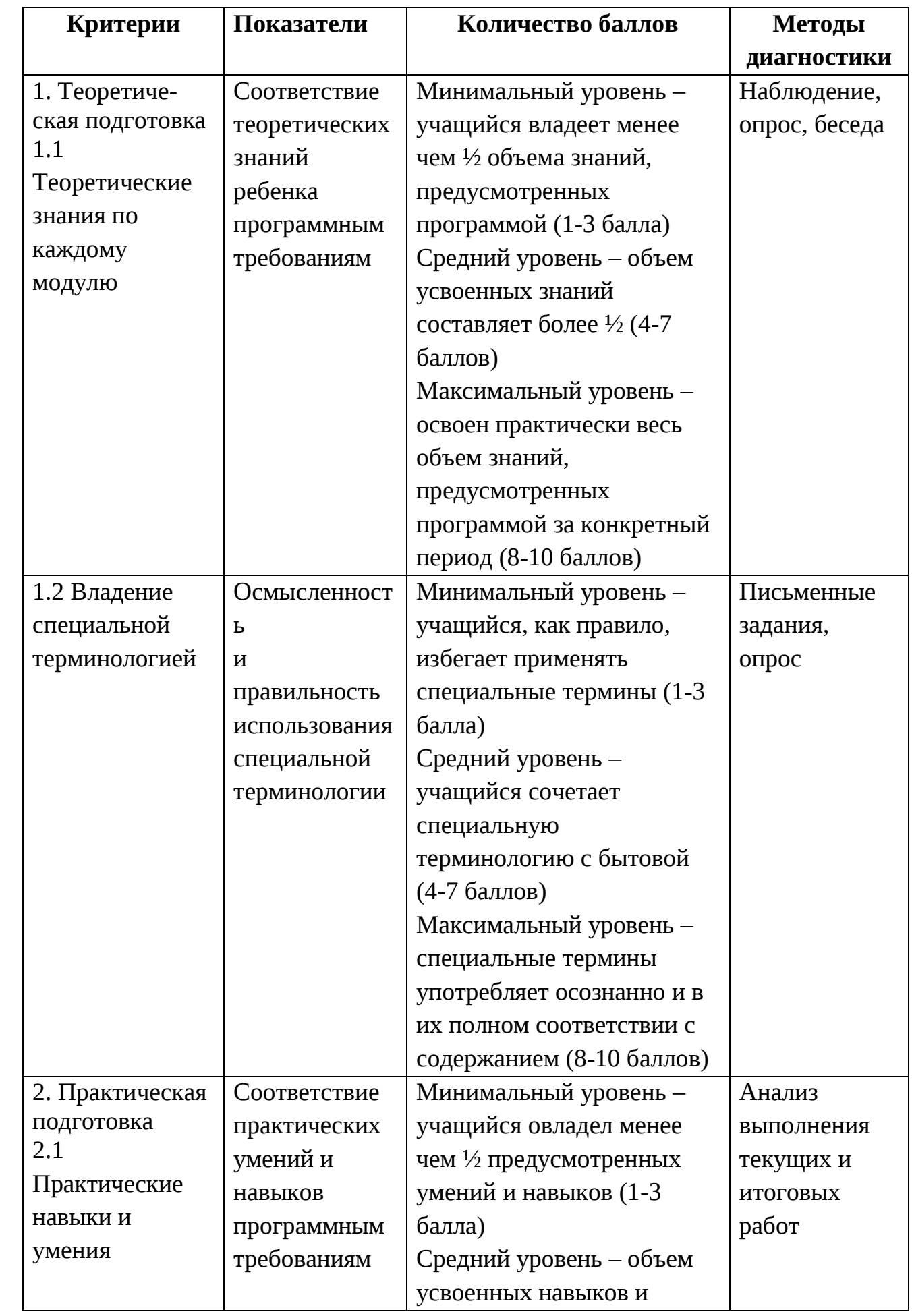

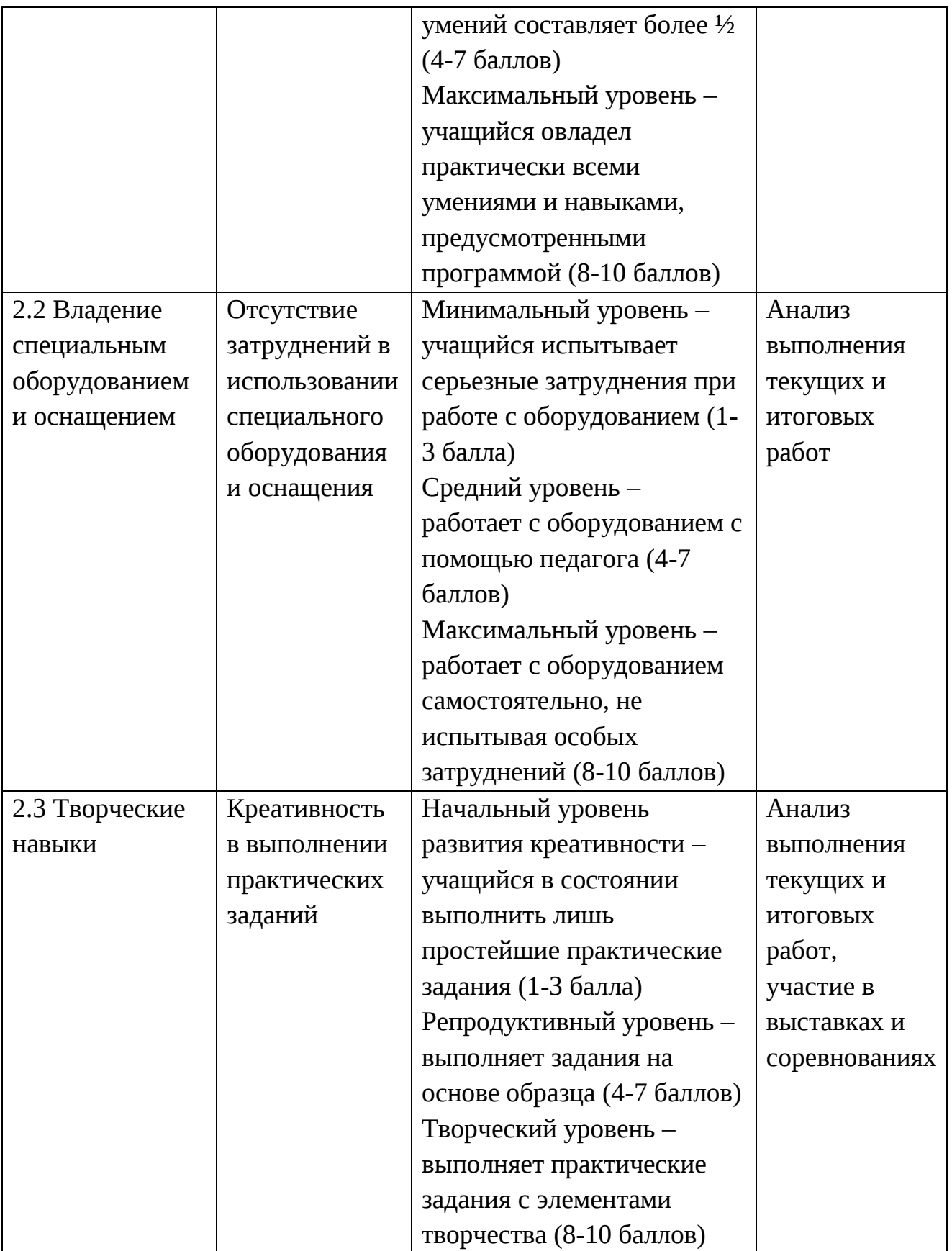

### **Карточка самооценки «Мои достижения»**

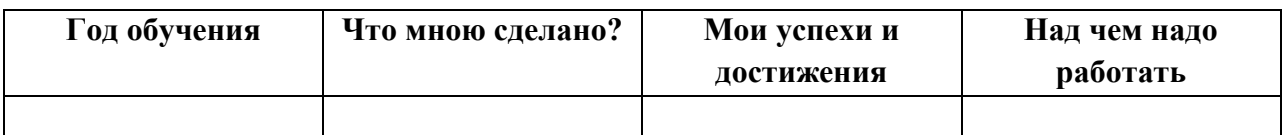

#### **Список литературы**

1. Леонов В.П. Персональный комьютер. Карманный справочник. – М.: ОЛМА-ПРЕСС, 2004. – 928 с.

2. Матвеева Н.В. Информатика и ИКТ, 2-4 класс: методическое пособие /

Н.В. Матвеева, Е.Н. Челак и др. – М. : БИНОМ. Лабоатория знаний, 2009.

3. Информатика и ИКТ: учебник для 2 (3,4) класса/ Н.В. Матвеева, Е.Н. Челак и др. – М. : БИНОМ. Лабоатория знаний, 2012.

4. Мир информатики: Базовое учебное пособие для первого года обучения / Под ред. А.В. Могилева. – Смоленск: Ассоциация XXI век, 2004.

4. Мир информатики: Базовое учебное пособие для второго года обучения /

Под ред. А.В. Могилева. – Смоленск: Ассоциация XXI век, 2004.

5. Мир информатики: Базовое учебное пособие для третьего года обучения / Под ред. А.В. Могилева. – Смоленск: Ассоциация XXI век, 2005.

6. Мир информатики: Базовое учебное пособие для четвертого года обучения / Под ред. А.В. Могилева. – Смоленск: Ассоциация XXI век, 2006.

13. Книга игр для детей. Кроссворды, ребусы, головоломки /сост. Г.

Коненкина. – М.: Астрель,2003. – 192 с.

14. Ковалько В. И. Здоровьесберегающие технологии: школьник и компьютер: 1-4 классы. В. И. Ковалько. – М.: ВАКО, 2007. – 304 с.

15. Кравцов С. С., Ягодина, Л. А. Компьютерные игровые программы как средство стабилизации эмоционального состояния дошкольников. С. С. Кравцов, Л. А. Ягодина//Информатика. – 2006. - №12.

16. Санитарно-эпидемиологические правила и нормативы (Санин 2.4.2. 178- 020), зарегистрированные в Минюсте России 05.12.02., рег. №3997

# **Сайты в помощь учителю информатики:**

- 1. www.klyaksa.net
- 2. www.metod-kopilka.ru
- 3. www.pedsovet.org
- 4. www.uroki.net
- 5. . www.intel.ru
- 6. http://standart.edu.ru/

7. http://zanimatika.narod.ru/Nachalka17\_1.htm

8. http://koshki-mishki.ru/n4-9.html

9. https://ru.libreoffice.org/

# **Список литературы и электронных пособий для учащихся.**

1. Мир информатики 1 - 2 год обучения: Комплекс компьютерных программ Медиатека Кирилла и Мефодия

2. Мир информатики 3 - 4 год обучения: Комплекс компьютерных программ

Медиатека Кирилла и Мефодия

3. Мир информатики: Базовое учебное пособие для первого года обучения / Под ред. А.В. Могилева. – Смоленск: Ассоциация XXI век, 2004.

4. Мир информатики: Базовое учебное пособие для второго года обучения / Под ред. А.В. Могилева. – Смоленск: Ассоциация XXI век, 2004.

5. Мир информатики: Базовое учебное пособие для третьего года обучения / Под ред. А.В. Могилева. – Смоленск: Ассоциация XXI век, 2005.

# **Тематическое планирование**

### **Первый год обучения "Основы компьютерной графики" (2 класс, 34 часа)**

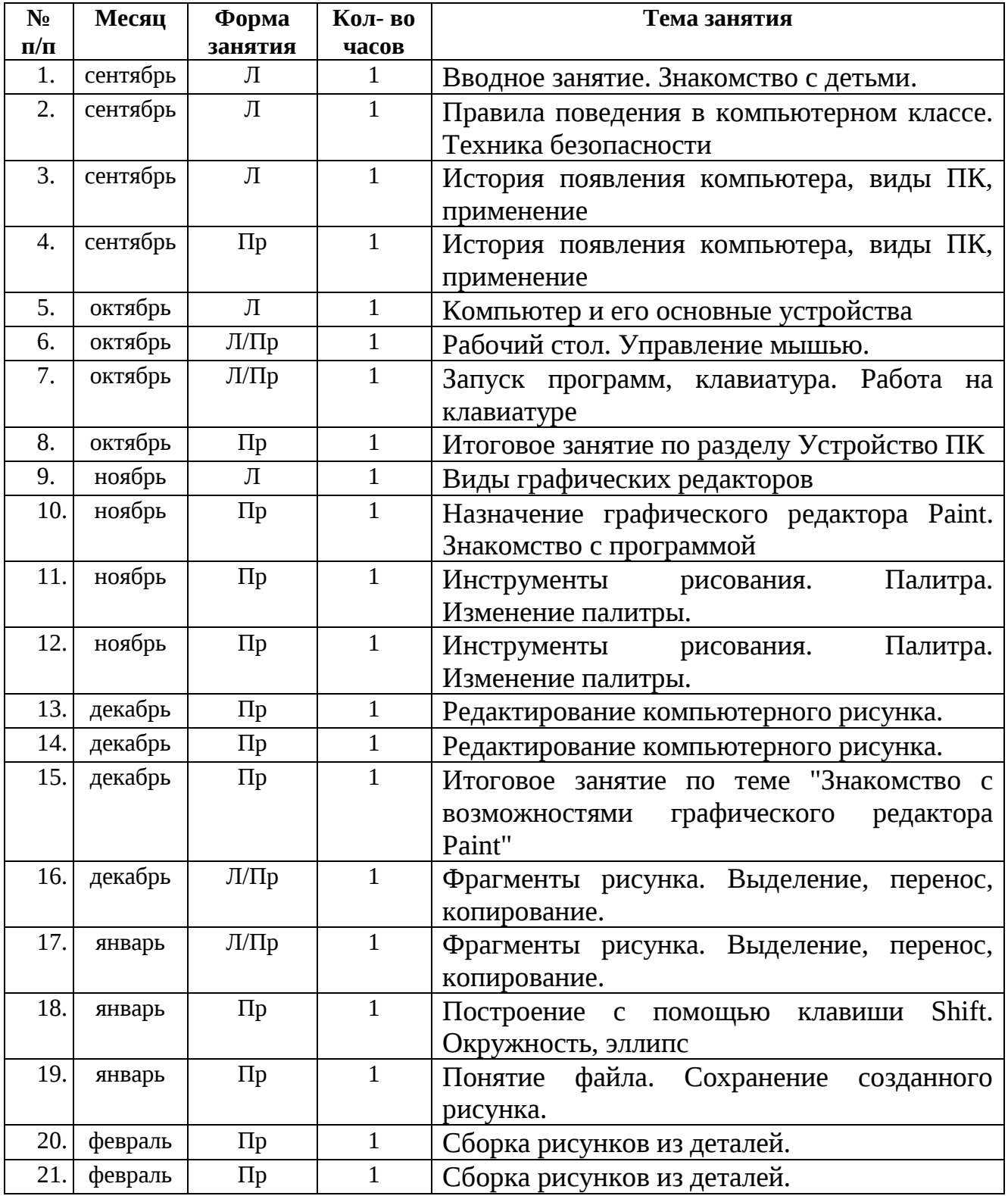

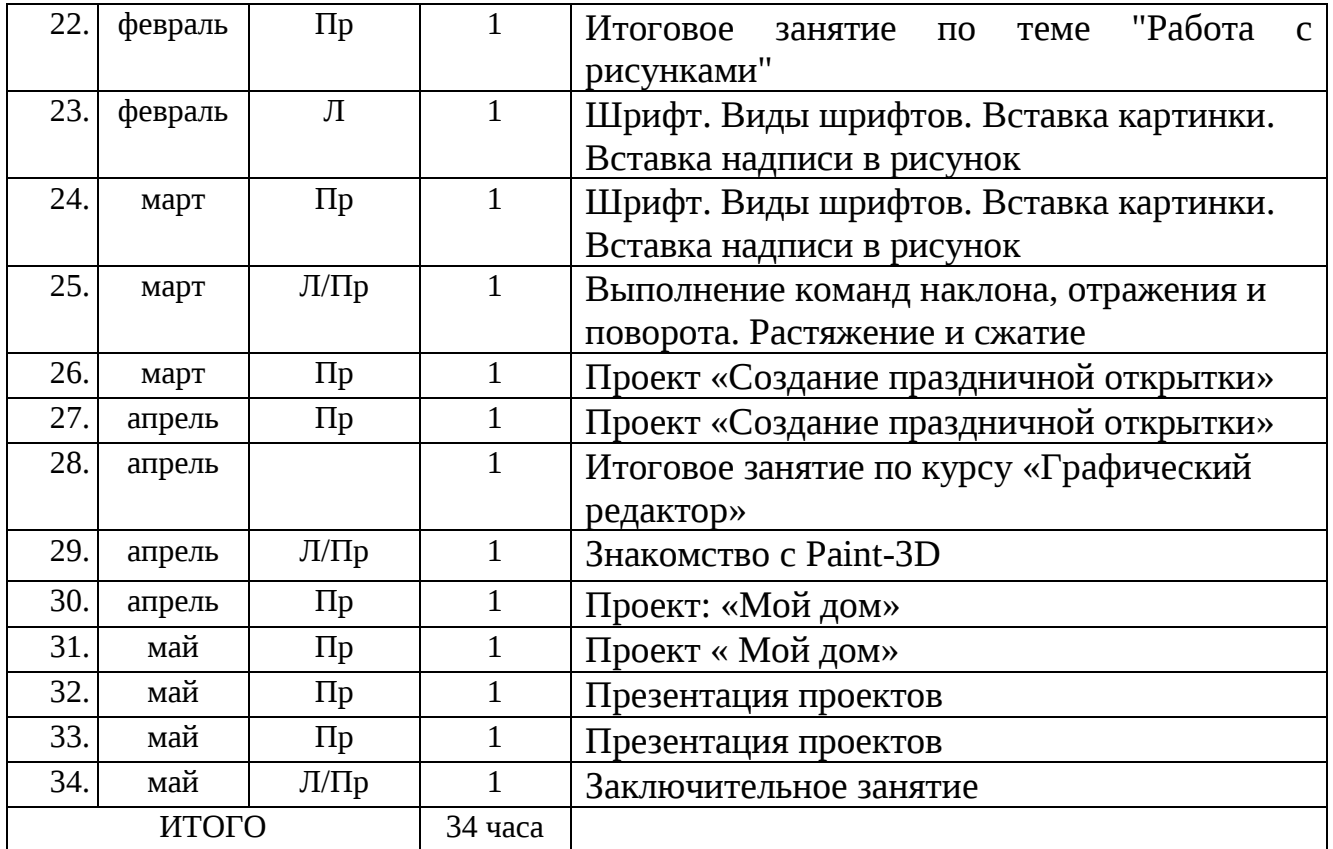

# **Второй год обучения "Изучаем текстовые редакторы" (3 класс, 34 часа)**

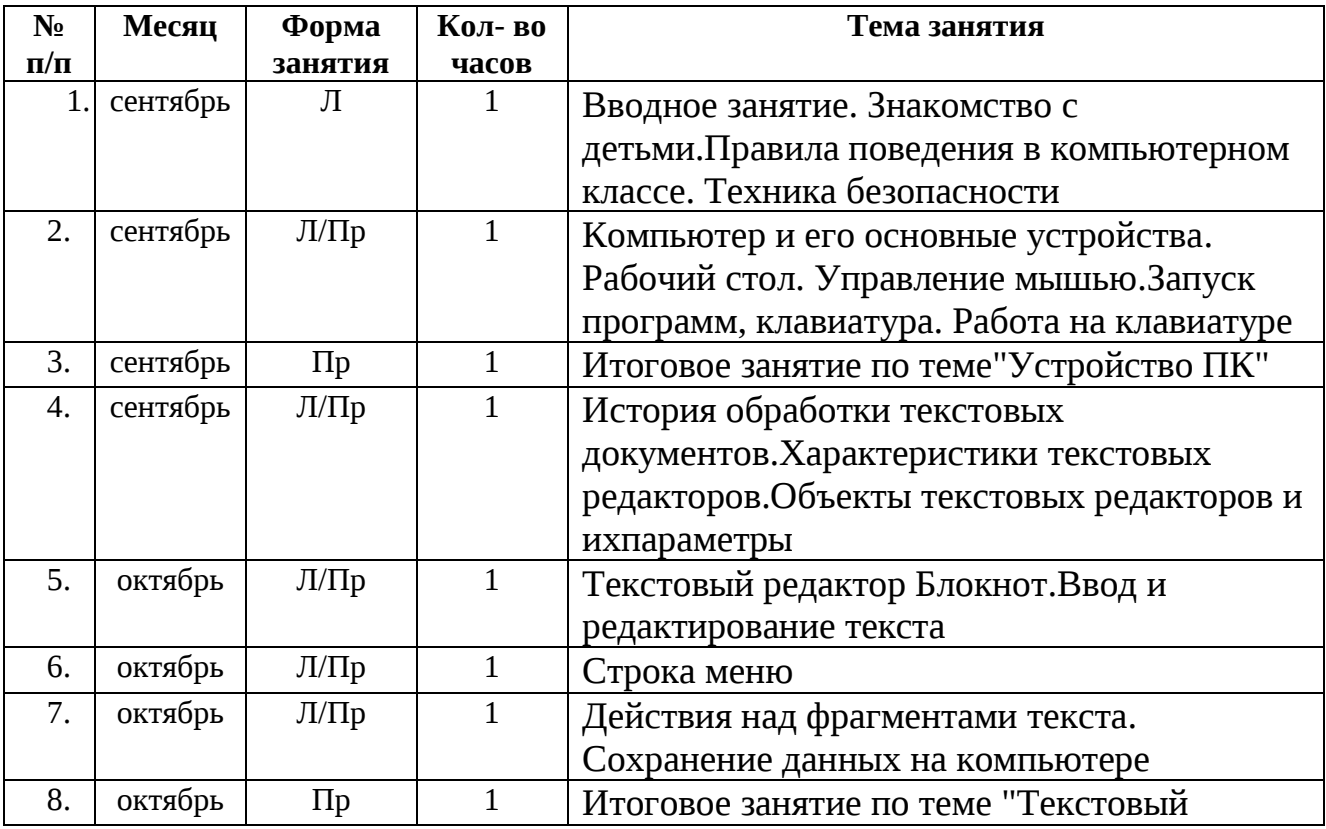

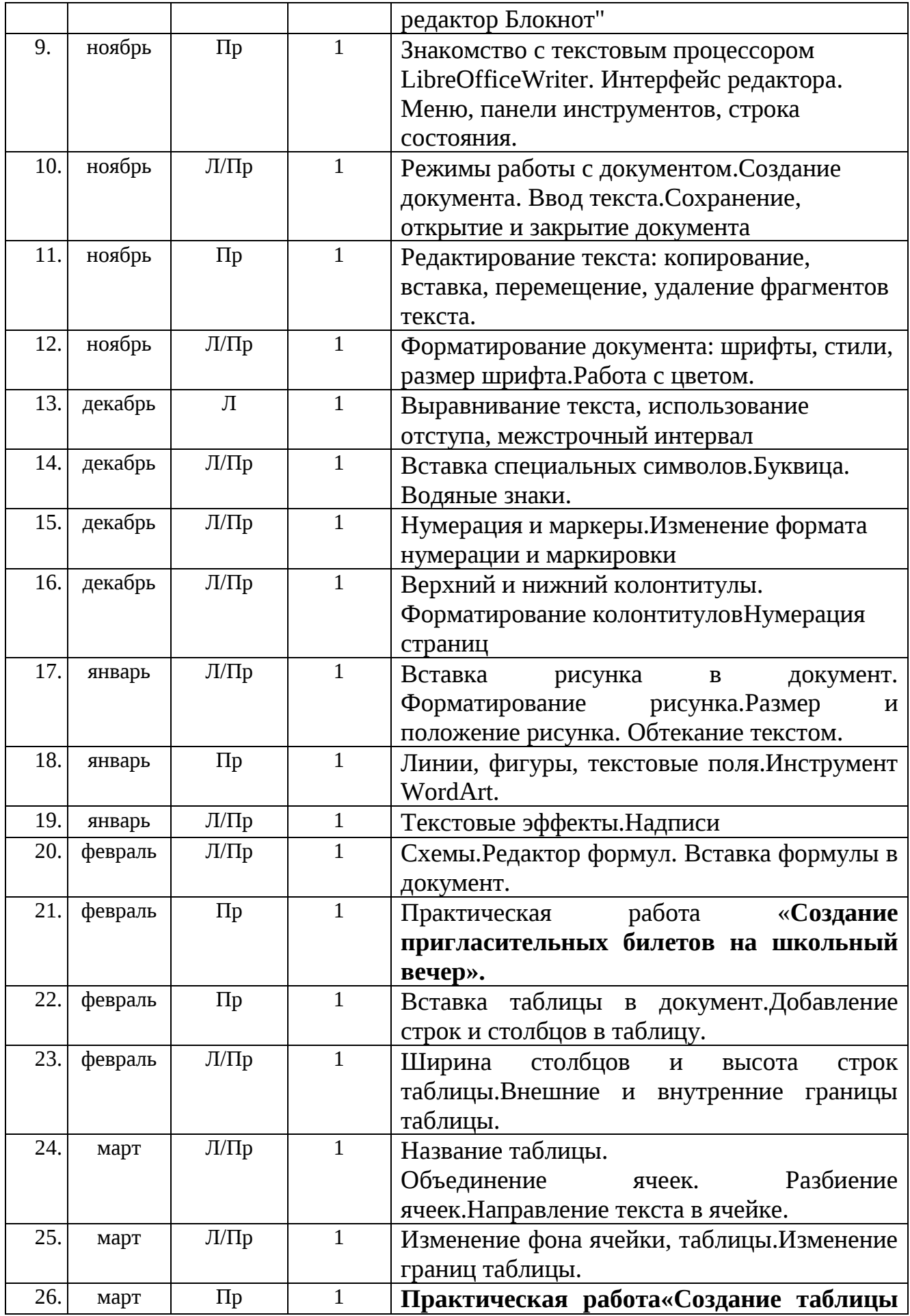

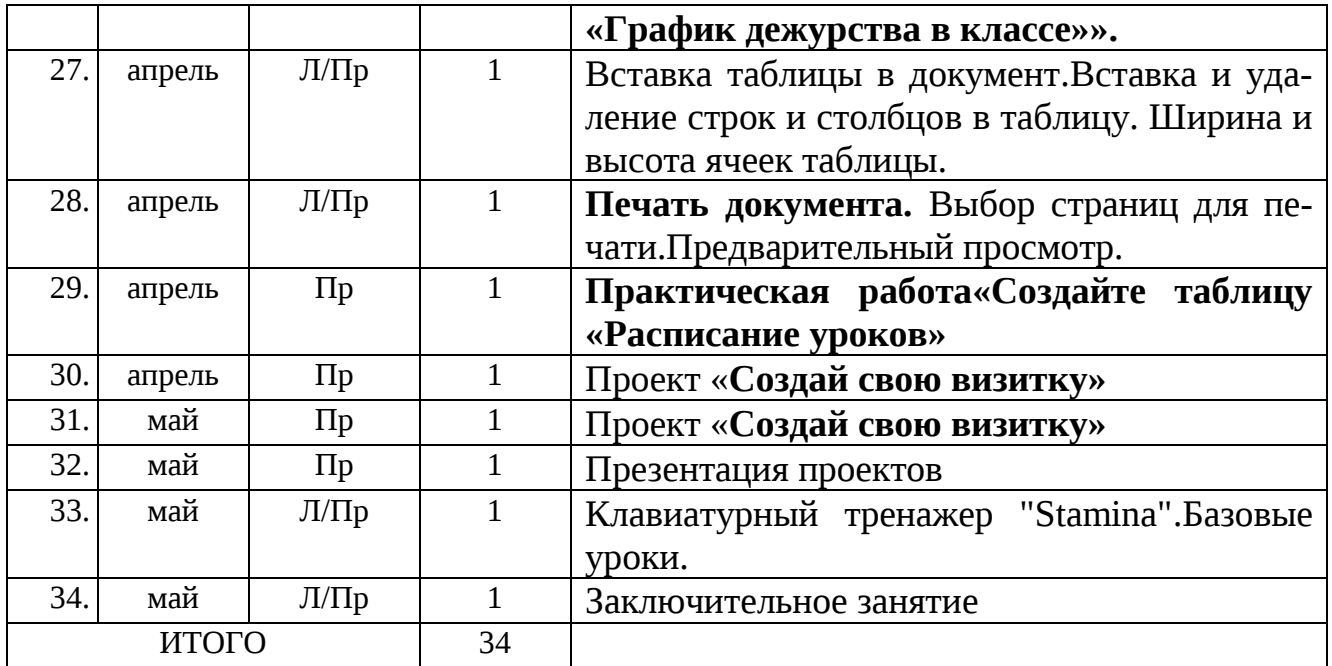

# **Третий год обучения "Средство для создания презентаций: LibreOfficeImpress" (4 класс, 34часа)**

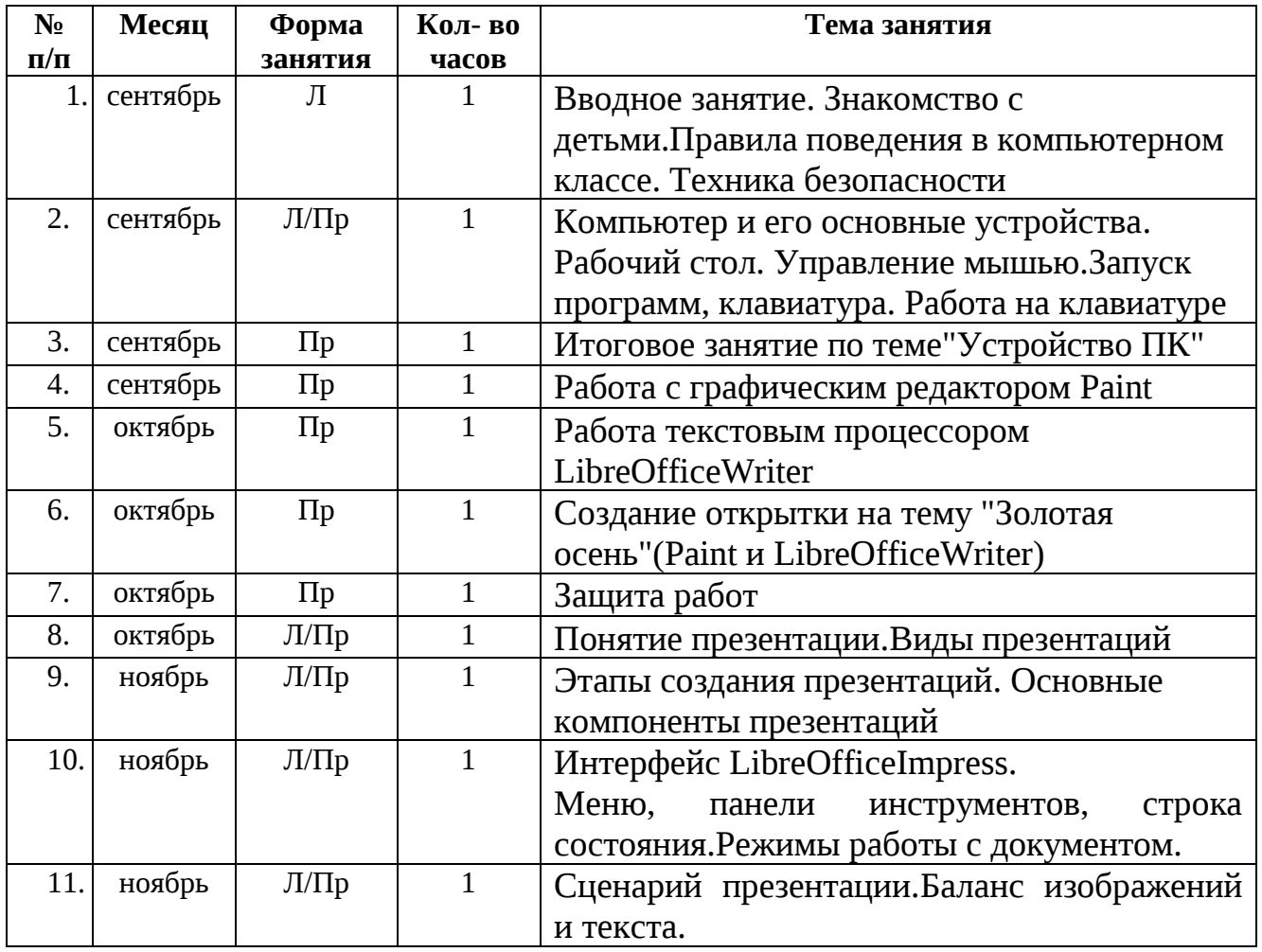

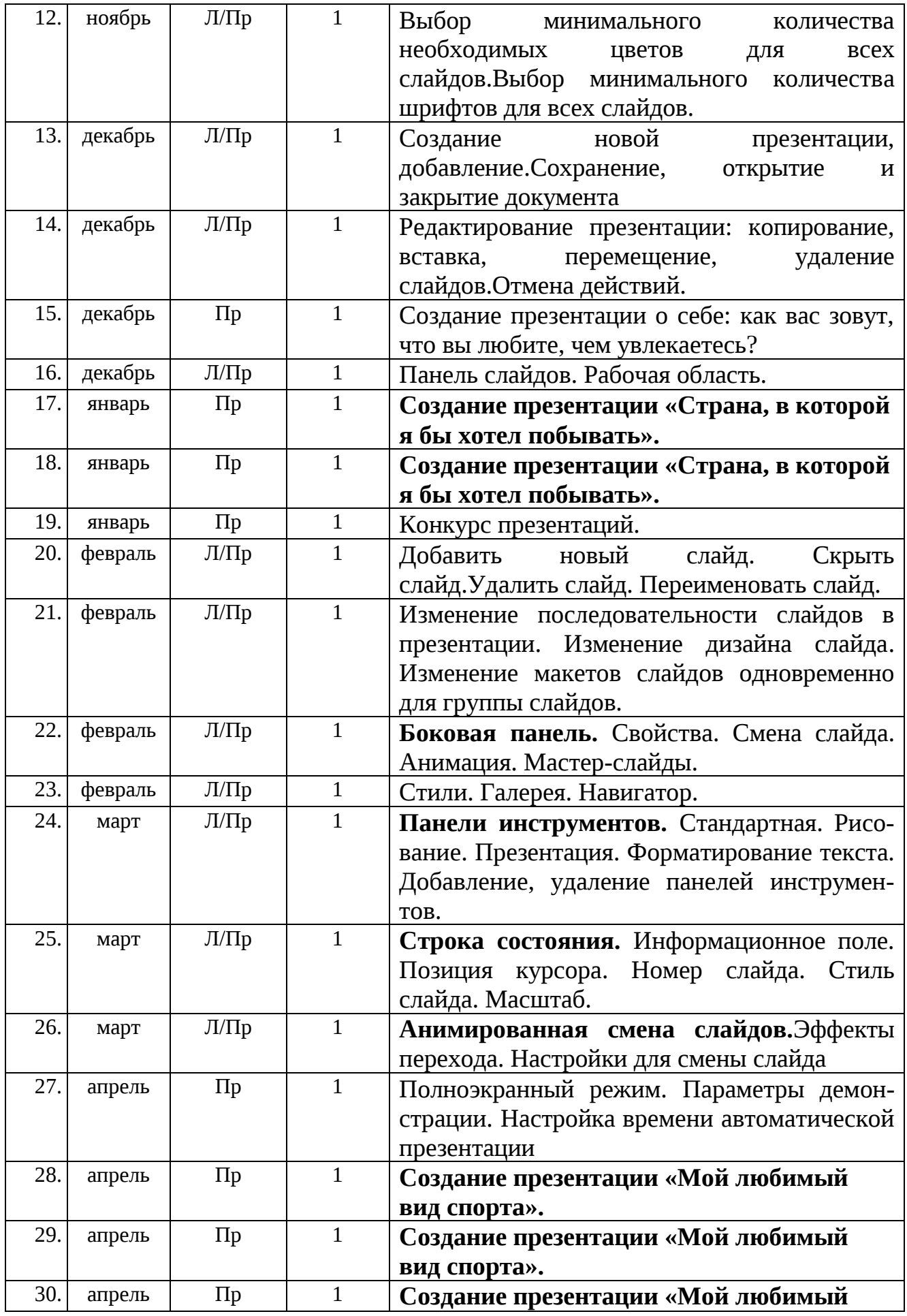

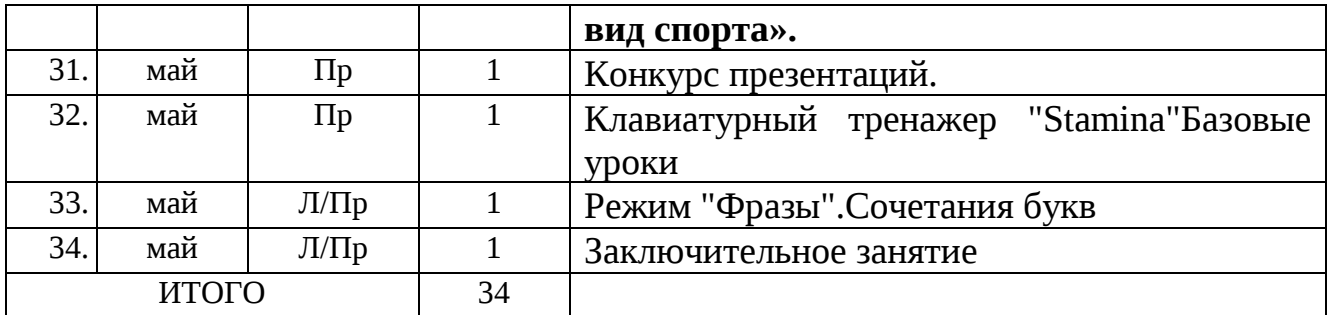

# 1. **"Основы компьютерной графики"**

Критерии оценивания рисунка

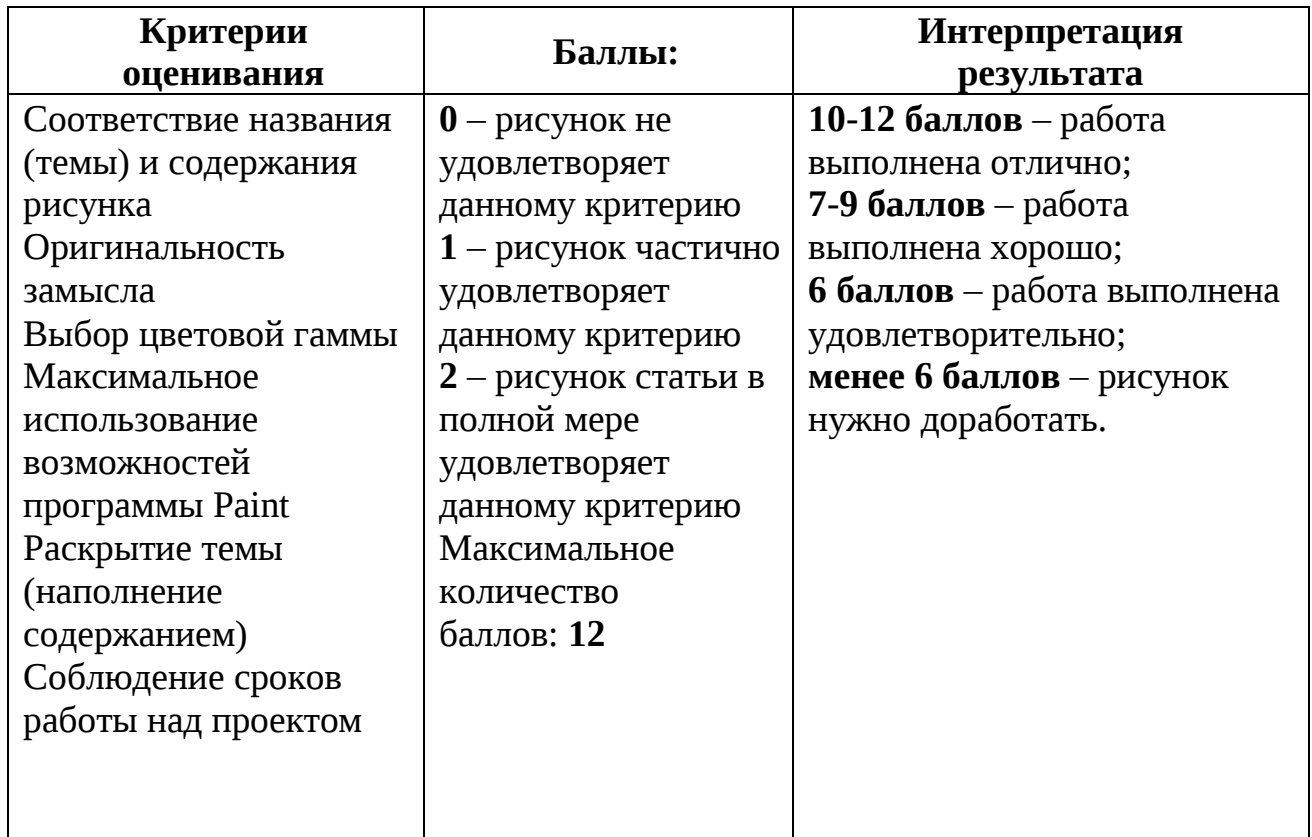

Итоговое занятие по разделу Устройство ПК

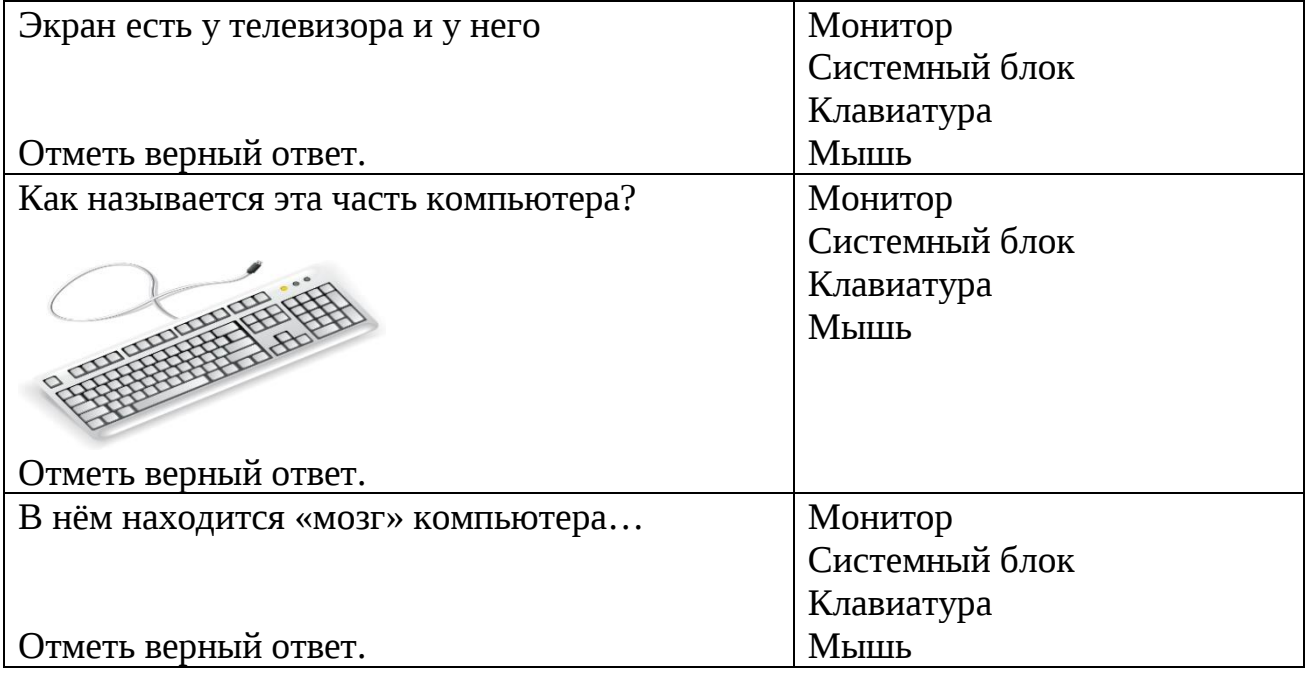

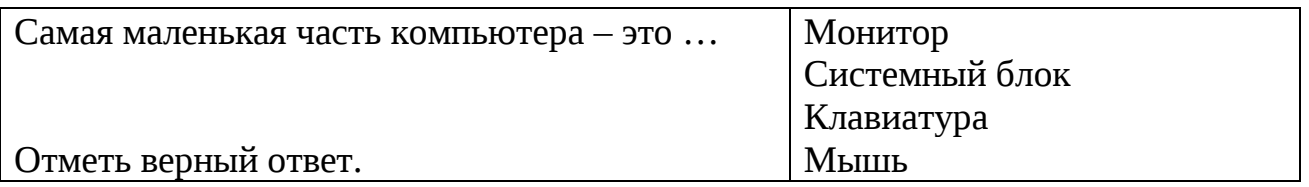

Итоговое занятие по теме "Знакомство с возможностями графического редактора

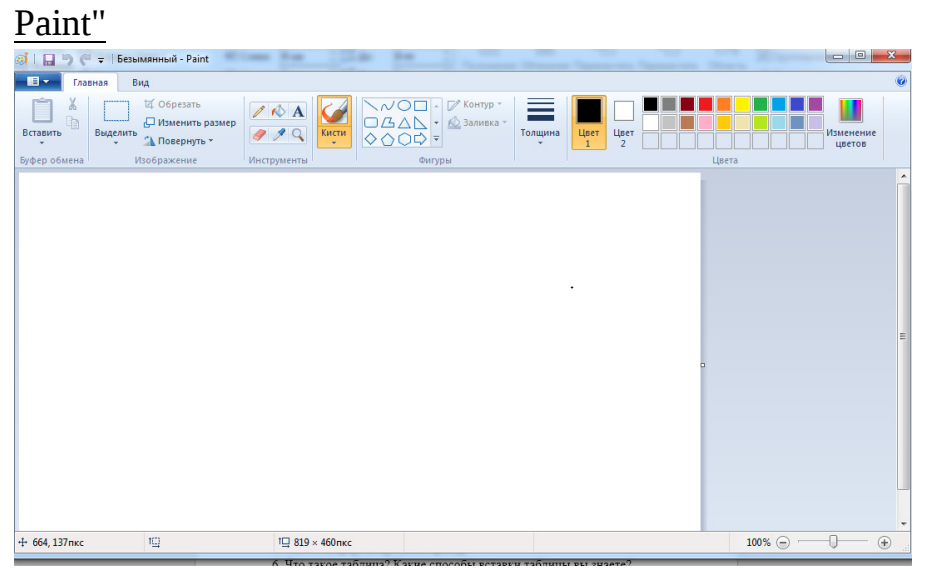

Задание: описать инструменты программы

# Итоговое занятие по теме "Работа с рисунками"

Выполнить задание представленное на карточках

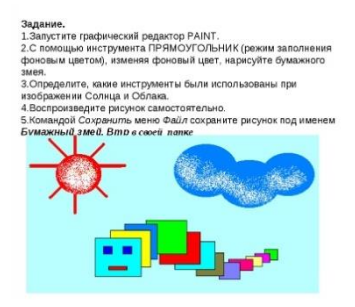

Итоговое занятие по курсу Графический редактор Paint Создание праздничной открытки и ее презентация

# 2. **"Изучаем текстовые редакторы"**

Итоговое занятие по разделу Устройство ПК

Вопросы

Компьютер это модель чего….

Назовите минимальный набор устройств для работы с информацией?

Что такое системный блок?

Зачем нужен процессор.

Назовите устройства ввода-вывода

По какому принципу работают все устройства компьютера?

# Итоговое занятие по теме "Текстовый редактор Блокнот" Набрать стихотворение. Повторяющиеся слова и фразы копируйте.

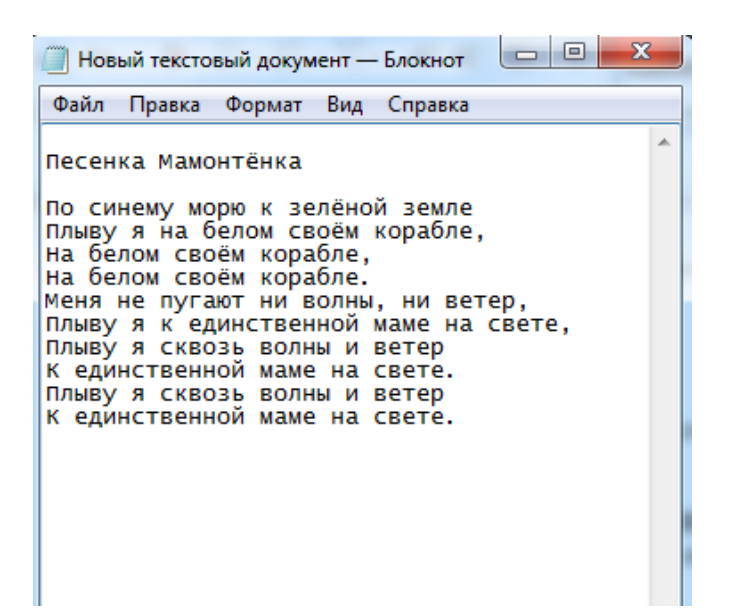

Итоговое занятие по теме возможности текстового процессора LibreOfficeWriter

- 1. Какие объекты можно вставлять в текстовый процессор LibreOfficeWriter?
- 2. Как вставить рисунок? Какие типы графики существуют?
- 3. Особенности работы с рисунками, фигурами, объектами «Надпись» и«WordArt».
- 4. Способы форматирования рисунков.
- 5. Способы форматирования фигур.
- 6. Что такое таблица? Какие способы вставки таблицы вы знаете?
- 7. Способы форматирования таблиц.
- 8. Что такое список? Каких видов бывают списки?

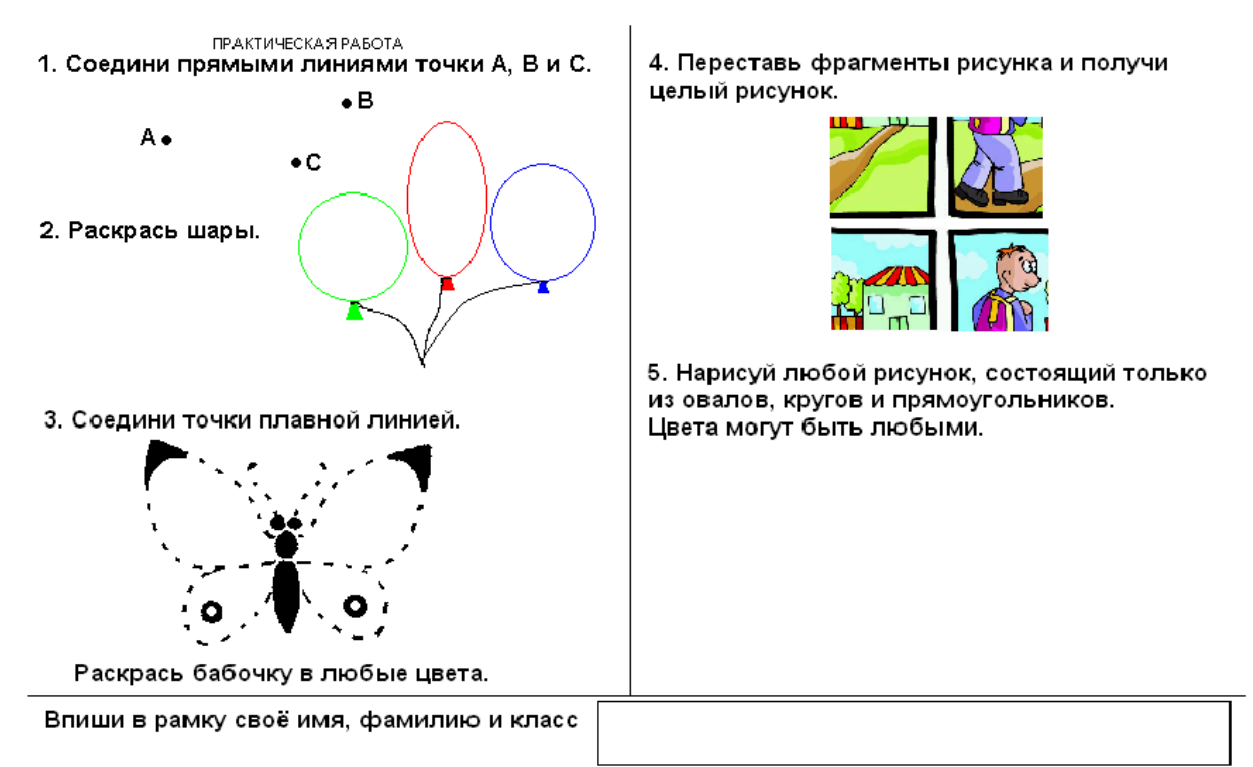

Сохрани рисунок с выполненными заданиями в новом файле. Имя нового файла составь из свой фамилии и класса. Например: Кузнецов4А.

> Критерии оценивания работ, выполненных средствами текстового редактора LibreOfficeWriter

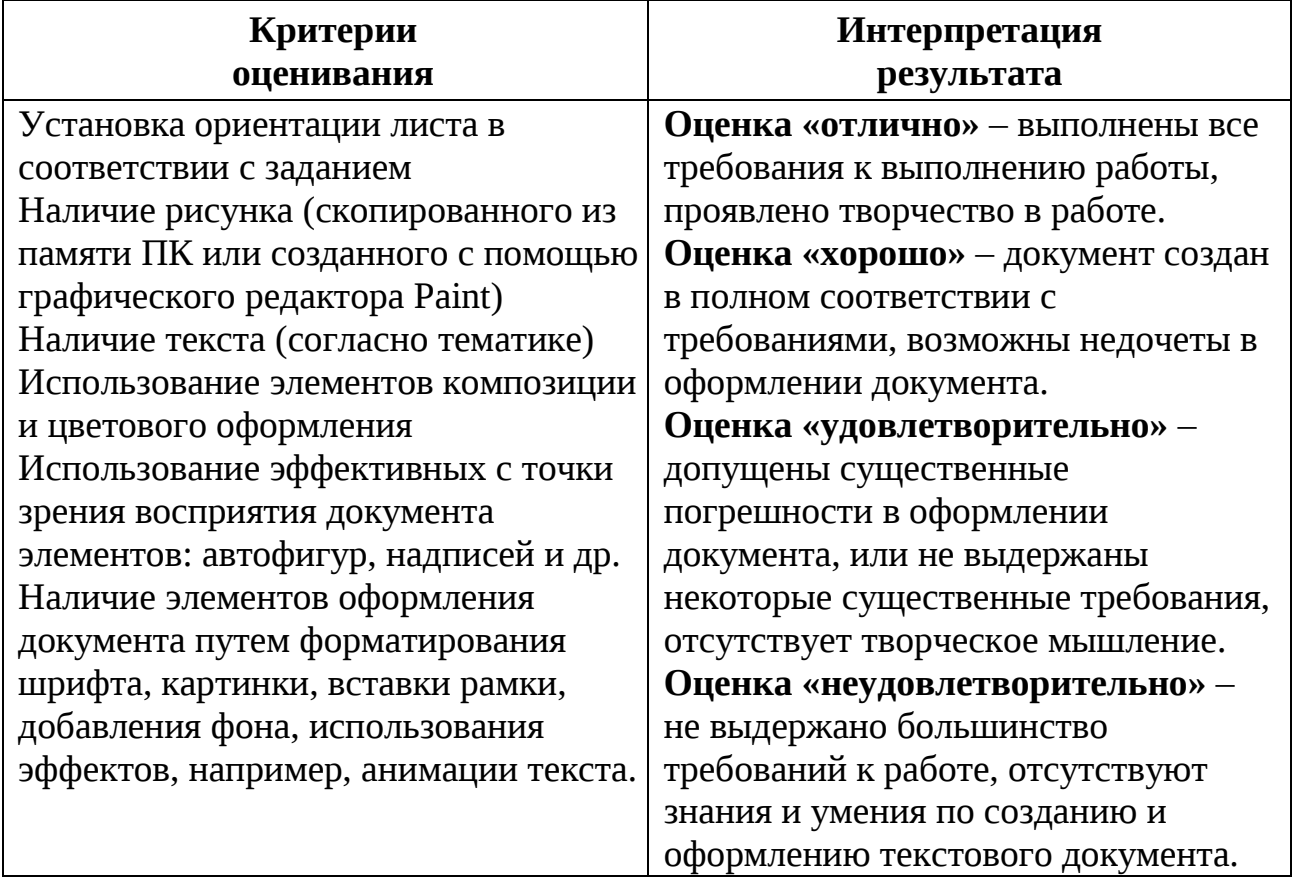

# 3. **"Изучаем программу презентаций LibreOfficeImpress"**

### Итоговое занятие по разделу Устройство ПК

### **Вопросы**

- 1. Компьютер это модель чего….
- 2. Назовите минимальный набор устройств для работы с информацией?
- 3. Что такое системный блок?
- 4. Зачем нужен процессор.
- 5. Назовите устройства ввода-вывода
- 6. По какому принципу работают все устройства компьютера?

# Итоговое занятие по теме "Презентация"

Фронтальный опрос:

- Что такое презентация LibreOfficeImpress?
- Для чего предназначено это приложение?
- Какие виды презентаций вы знаете?
- Расскажите этапы создания презентации
- Как запустить программу?
- Какая из иконок соответствует приложению LibreOfficeImpress?

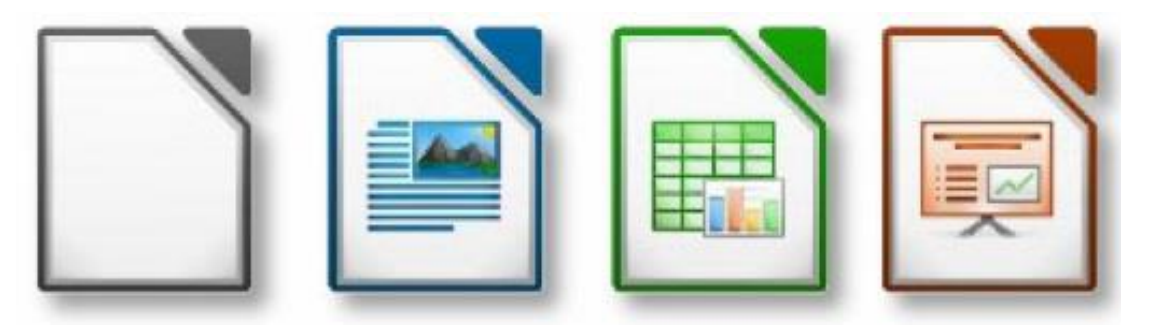

Итоговое занятие по теме "Возможности программы LibreOfficeImpress"

1. Что такое слайд?

2. Основные режимы работы в LibreOfficeImpress (режим слайда, структуры, сортировщика и т.д.).

3. Объясните назначение Режима слайдов.

- 4. Какие элементы может содержать слайд LibreOfficeImpress?
- 5. Как изменить порядок слайдов в презентации?

6. Какие параметры доступны для настройки при смене слайдов в LibreOfficeImpress?

7. Как сохранить презентацию LibreOfficeImpress так, чтобы ее можно было просмотреть на компьютере, на котором не установлен LibreOfficeImpress?

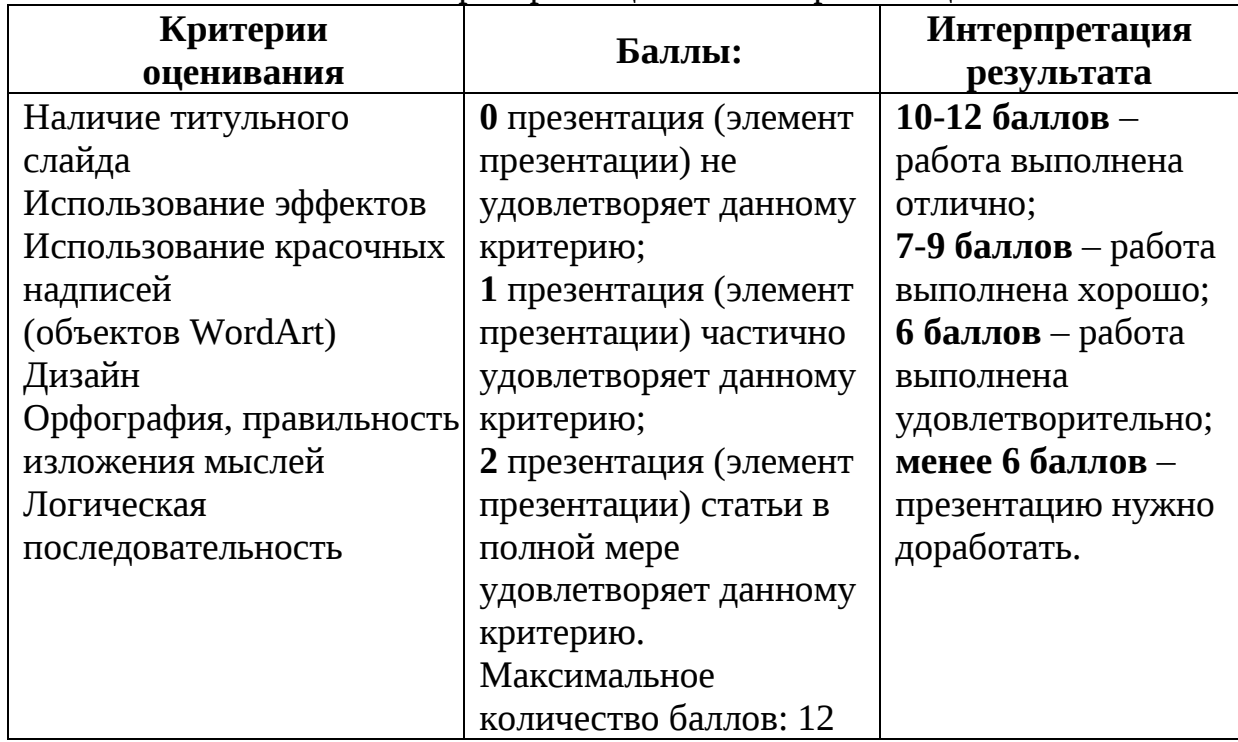

# Критерии оценивания презентации